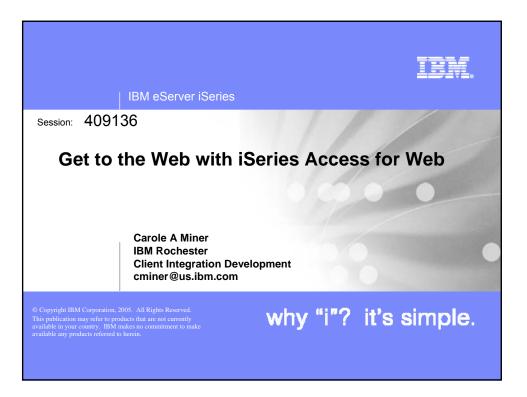

| IBM eServer iSeries                                                                                                    |
|----------------------------------------------------------------------------------------------------|
| iSeries Access for Web – Sessions in Orlando                                                                                                    |
| <ul> <li>25MN - iSeries Access for Web: The Browser Alternative!</li> <li>26MN - Tips and Techniques for iSeries Access for Web</li> <li>31MN - iSeries Access for Web: Real World Usage (NEW!)</li> <li>32MN - iSeries Access for Web: Run 5250 in a Browser</li> <li>33MN - iSeries Access for Web: Setup and Configuration</li> <li>35LC - LAB: iSeries Access for Web: Installation and Configuration</li> <li>36LC - LAB: iSeries Access for Web: Installation and Configuration</li> <li>41LC - OPEN LAB: iSeries Access for Web</li> <li>42LC - OPEN LAB: iSeries Access for Web</li> <li>42LC - OPEN LAB: iSeries Access for Web</li> <li>45MN - iSeries Access for Web: Database Access</li> <li>46MN - Programming with iSeries Access for Web</li> <li>52MN - iSeries Access for Web: Control Access to your iSeries Resources</li> <li>53MN - iSeries Access for Web: Printing Made Easy Through Your Browser</li> <li>Voted "Best Traditional Lab" at Spring 2005 COMMON</li> </ul> |
| © 2005 IBM Corporation why "i"? it's simple.                                                                                                    |

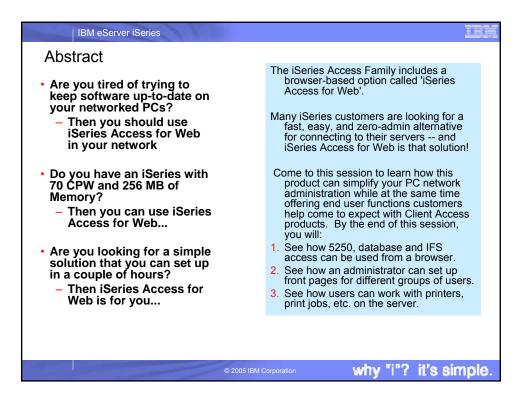

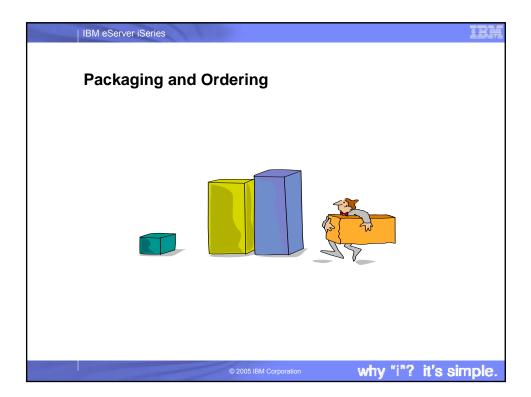

| Series Access Family          |                                                                         |                   |
|-------------------------------|-------------------------------------------------------------------------|-------------------|
| V5R3                          | V5R2                                                                    |                   |
| iSeries Access Family         | iSeries Access Family                                                   |                   |
| 5722-XW1                      | 5722-XW1                                                                |                   |
| •iSeries Access for Windows,  | •iSeries Access for Windows,                                            |                   |
| 5722-XE1, V5R3                | 5722-XE1, V5R2                                                          |                   |
| •iSeries Access for Web,      | •iSeries Access for Web,                                                |                   |
| 5722-XH2, V5R3                | 5722-XH2, V5R2                                                          | OS/400<br>V5R1    |
| •HATS Limited Edition V5.0,   | •HATS Limited Edition V4.0,                                             | VJICI             |
| 5724-F97-01                   | 5724-D34-01                                                             | EOM was           |
| •iSeries Access for Linux,    | •WebSphere Host Publisher,                                              | 12/2003           |
| 5722-XL1, V5R3                | 5724-B81, V4.0, 5724-B81, V4.01                                         |                   |
| •iSeries Access for Wireless, | •iSeries Access for Wireless,                                           | EOS was           |
| 5722-XP1, V5R2                | 5722-XP1, V5R2                                                          | extended          |
|                               | V5R2 customers not wanting to                                           | from<br>5/31/2004 |
|                               | upgrade to OS/400 V5R3 but want                                         | to                |
|                               | the new V5R3 iSeries Access Family                                      | 9/30/2005         |
|                               | clients can order no-charge Feature<br>No. 2647 of Product No. 5722-XW1 |                   |

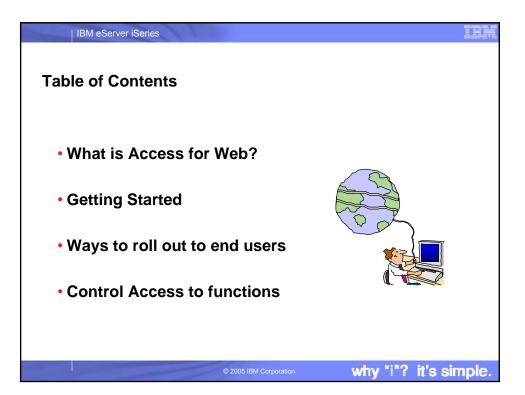

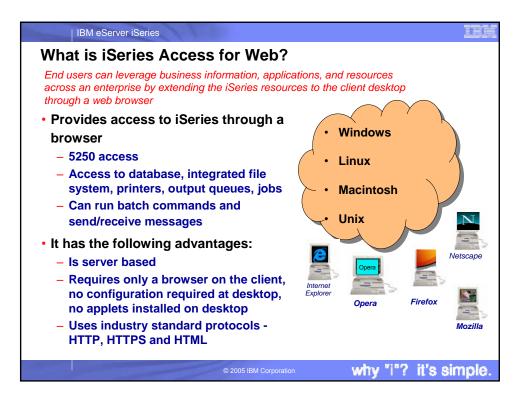

|                                                                           |                                                                                                  | ert (MYISER: RCHLAND.IBM.COM) - Mozille Fix<br>Bookweite Toole celo                      | efax                                                                                                    |                        |                                                                                              |           |
|---------------------------------------------------------------------------|--------------------------------------------------------------------------------------------------|------------------------------------------------------------------------------------------|----------------------------------------------------------------------------------------------------|------------------------|----------------------------------------------------------------------------------------------|-----------|
| <ul> <li>Firefox browser<br/>provides tabs</li> </ul>                     | Sect - Provent - Ref                                                                             | and the out the or the                                                                   | http://ktty/ser_becaes/v                                                                                       | Wieler Hefeit - Notowe | rlid-fie.int. Prend-11.151 💌 🖸                                                               |           |
| •                                                                         |                                                                                                  | Series Access for Web                                                                    | and a second second second second second second second second second second second second second second second |                        | r Outpue MYISE 👝 🚺 Browse Files /cr                                                          | niever1 🖸 |
| <ul> <li>Simply press</li> <li>File → New tab</li> <li>to open</li> </ul> | More Telder<br>Mar Silver Pare<br>Ann<br>Messages<br>Jobs<br>S200<br>Database                    | mon Directory Contents / cmin                                                            | er1                                                                                                    |                        | H G/A.                                                                                       | MCOM      |
| additional<br>windows                                                     | Files<br>Brown file<br>Elizabern<br>Compared                                                     | Found 2 directories. Found 3 files with a tor<br>Name-                                   | al size of 447,252 bytes.<br>Size (bytes) Type                                                                 | Modified               | Action Ø                                                                                     | -         |
| <ul> <li>Download from</li> </ul>                                         | Deveload<br>Customize<br>Other                                                                   | (Parat Deretors)<br>mm5259<br>sports int                                                 |                                                                                                    |                        | Ernanz Delete Work with<br>Rename Delete Work with                                           |           |
| www.mozilla.com                                                           | Related Links<br>Steven Assess for Web<br>disting Assess<br>General Networks<br>Web Science Lind | Five Cool Things About Senier Access doc<br>(Series Access Family V5R3 doc<br>1005250 mp | 102400 File<br>96256 File<br>248596 File                                                                       | 1140493553 PM          | Copy Resume Delete Work with<br>Copy Resume Delete Work with<br>Copy Resume Delete Work with |           |
|                                                                           | Comp.                                                                                            | Conv Files to Server                                                                     |                                                                                                    |                        |                                                                                              | 5         |

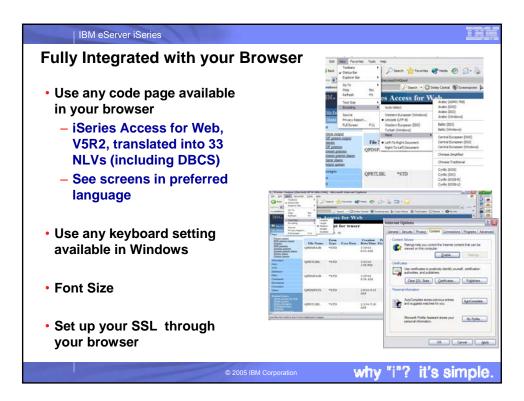

| Functions you ca                   | n perform                                     |                                     |
|------------------------------------|-----------------------------------------------|-------------------------------------|
| 2                                  | -                                             |                                     |
| iSeries Access for We              | ed, 5722-XH2, V5R3                            |                                     |
| Print<br>• Printer output          | Messages <ul> <li>Display Messages</li> </ul> | My Personal Folder                  |
| PDF Printer output                 | <ul> <li>Send Messages</li> </ul>             | Jobs                                |
| Printers                           | Sametime                                      | User Jobs                           |
| PDF Printers                       | Operator Messages                             | Server Jobs                         |
| Internet Printers                  | <ul> <li>Message Queue</li> </ul>             |                                     |
| Internet Printer Shares            |                                               | Customize                           |
| <ul> <li>Printer shares</li> </ul> | Database                                      | <ul> <li>Preferences</li> </ul>     |
| <ul> <li>Output Queues</li> </ul>  | <ul> <li>Tables</li> </ul>                    | <ul> <li>Policies</li> </ul>        |
|                                    | <ul> <li>My Request</li> </ul>                | <ul> <li>Settings</li> </ul>        |
| 5250                               | <ul> <li>Run SQL</li> </ul>                   | _                                   |
| Active Sessions                    | <ul> <li>Copy Data to Table</li> </ul>        | Download                            |
| Start 5250 Session                 | <ul> <li>Import Request</li> </ul>            |                                     |
| Configured Sessions                | Extract Server Data                           | Other                               |
|                                    | Commondo                                      | Bookmarks                           |
| Files                              | Commands                                      | <ul> <li>Change Password</li> </ul> |
| Browse Files                       | Run commands                                  | Connection Pool                     |
| File Shares                        | <ul> <li>My commands</li> </ul>               | Status                              |
|                                    | Search                                        | Trace                               |
|                                    | © 2005 IBM Corporation                        | why "i"? it's s                     |

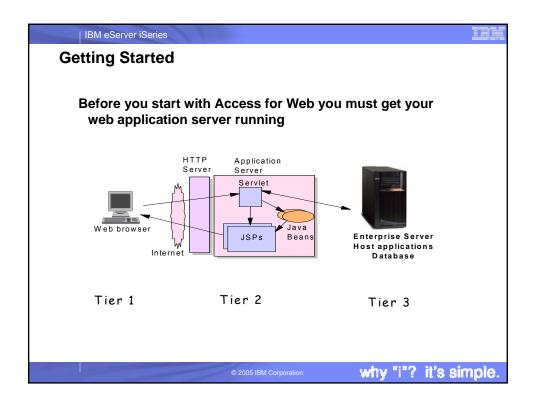

| Web Application Server Options                                                                    | Minimum iSeries         |
|---------------------------------------------------------------------------------------------------|-------------------------|
| ····· • • • • • • • • • • • • • • • • •                                                           | Requirements            |
| ASF Tomcat                                                                                        | 70 CPW                  |
| The ASF Tomcat web application server is part of the r<br>IBM HTTP Server for iSeries (5722-DG1)  | no-charge 256 MB memory |
| WebSphere Application Server - Express V6.0                                                       | 300 CPW                 |
| WebSphere Application Server - Express V5.1                                                       | 512 MB memory           |
| WebSphere Application Server - V5.0 Express fo                                                    | r iSeries               |
| These ship with i5/OS V5R3 at no additional charge                                                |                         |
| WAS V6.0 Base, WAS V5.1 Base, WAS V5.0 Base<br>WAS V6.0 Network Deployment, V5.1 ND, V5.0 N       |                         |
| IBM Workplace Services Express V2.5 (SI18964)                                                     | 750 CPW                 |
| WebSphere Portal for Multiplatforms V5.1.0.1 (SI                                                  |                         |
| WebSphere Portal Express for Multiplatforms V5<br>WebSphere Portal Express Plus for Multiplatform |                         |
| WAS Advanced Edition V4                                                                           | Old                     |

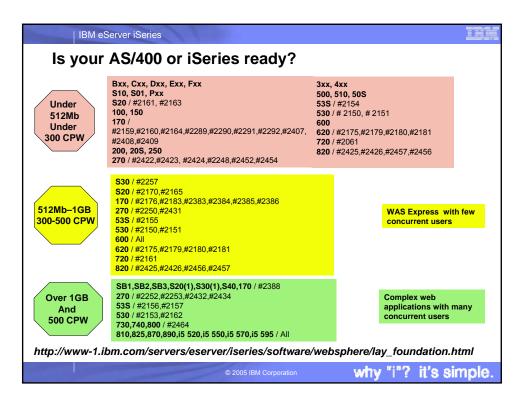

| IBM eServer iSeries                                                                                                    |  |  |  |  |  |  |
|----------------------------------------------------------------------------------------------------|--|--|--|--|--|--|
| Performance Considerations                                                                                                    |  |  |  |  |  |  |
| Does running Access for Web affect server performance?                                                                                                    |  |  |  |  |  |  |
| •                                                                                                    |  |  |  |  |  |  |
| <ul> <li>Products like Access for Web do not put much strain on the system</li> </ul>                                                                                                    |  |  |  |  |  |  |
| How does the web application server affect performance?                                                                                                    |  |  |  |  |  |  |
| • If you have an older, under-powered iSeries, then performance may not be goodif you have a newer, bigger iSeries, then performance won't be an issue (unless you already are running your system at maximum capacity). |  |  |  |  |  |  |
| <ul> <li>Use the IBM eServer Workload Estimator to see what performance will be if WAS is<br/>added to your system at: http://www-912.ibm.com/wle/EstimatorServlet</li> </ul>                                            |  |  |  |  |  |  |
| • There are also workload estimators for WebFacing and HATS. Access for Web will be similar (depending on what functions of Access for Web are being used).                                                              |  |  |  |  |  |  |
| Fine-tuning your web application server                                                                                                    |  |  |  |  |  |  |
| <ul> <li>If you are running WebSphere Application Server, refer to Chapter 4 of the Buying and<br/>Selling Guide for WAS. It has many good tips for getting WAS to perform optimally.</li> </ul>                         |  |  |  |  |  |  |
| Go to the iSeries WebSphere web page at<br>www.ibm.com/eserver/iseries/software/websphere                                                                                                    |  |  |  |  |  |  |
| © 2005 IBM Corporation why "i"? it's simple                                                                                                    |  |  |  |  |  |  |

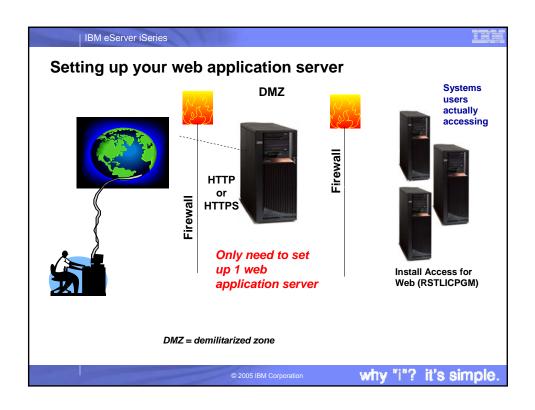

| IBM eServer iSeries                                                                                                    |                                                                                                    |
|----------------------------------------------------------------------------------------------------|----------------------------------------------------------------------------------------------------|
| Port Requirements Comparison                                                                                                    |                                                                                                    |
| iSeries Access for Windows<br>(5722-XE1)*<br>Port 449 for Port Mapper<br>Port 8476 (9476) for Sign-on<br>Port 8470 (9470) for Central<br>Port 8472 (9472) for Data Queues<br>Port 8472 (9472) for Database<br>Port 8475 (9475) for Remote<br>Commands<br>Port 8473 (9493) for Print<br>Port 2001 (2010) for Web Admin<br>Port 446 (448) for DDM<br>Port 23 (992) for Telnet<br>Port 137, 138 for NetServer<br>Port 8480 for USF<br>Port 389 (636) for LDAP<br>Port 5555 (5566) for Mgmt Central<br>Port 53 if using DNS Server | iSeries Access for Web<br>(5722-XH2)<br>• Port 80 (or any other port)<br>for HTTP Server<br>• Port 443 (or any other port)<br>for HTTPS Server |
| © 2005 IBM Corporation                                                                                                    | why "i"? it's simple.                                                                                                    |

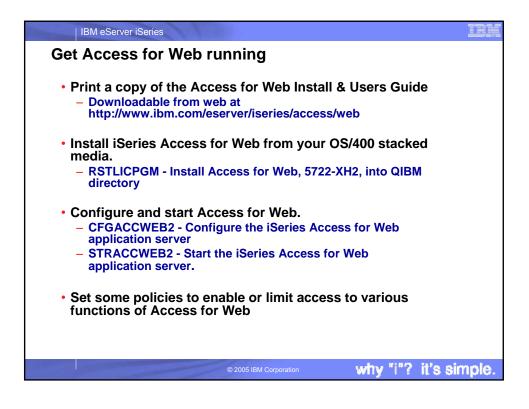

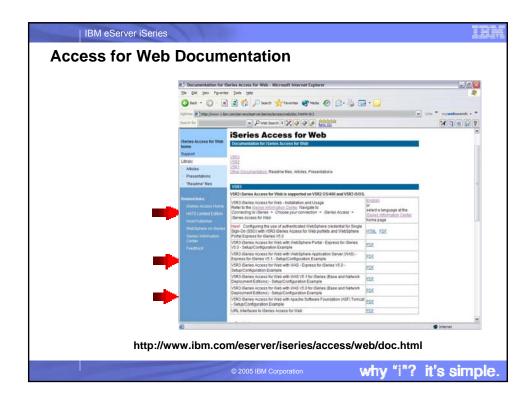

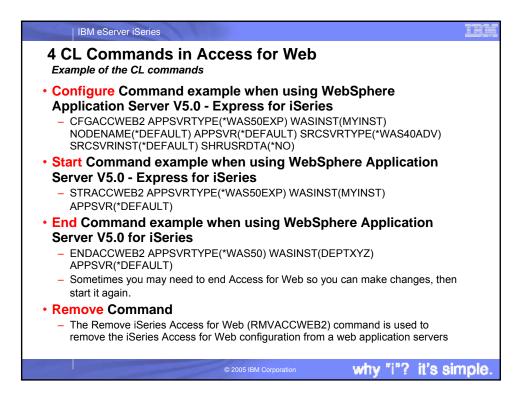

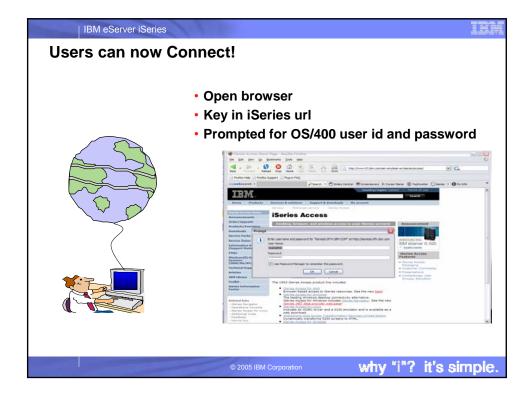

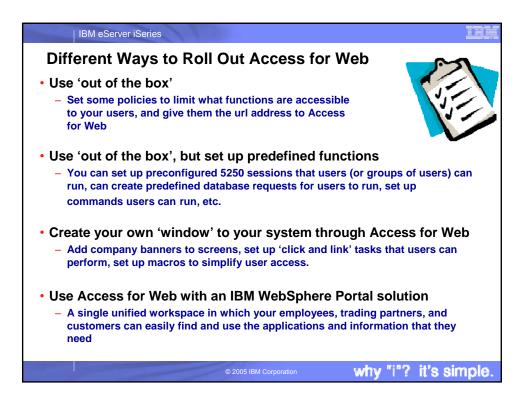

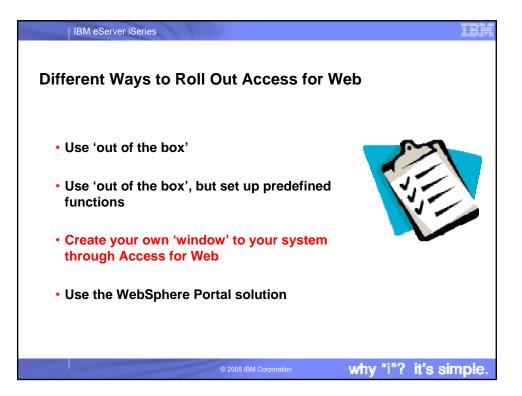

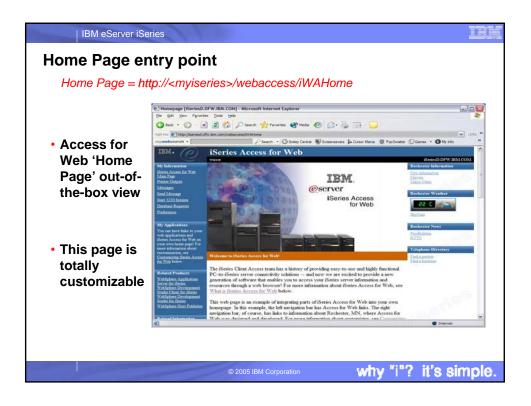

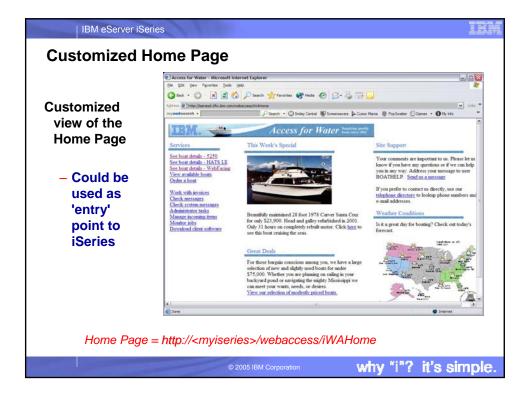

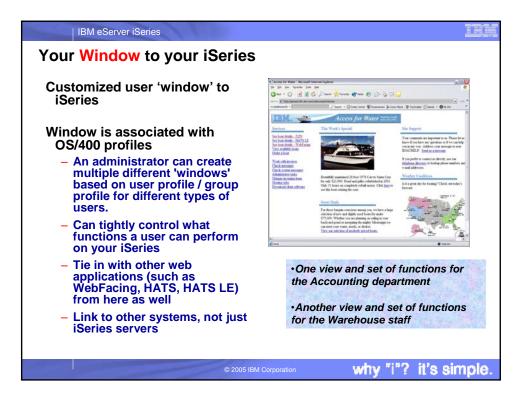

| Section A Harterd, DFW, IBB, CON [Harterd, DFW, IBB, CON] - Nicrosoft Internet Explorer  |
|------------------------------------------------------------------------------------------|
| (h (h je fante )ek pie                                                                   |
| Q had + Q −   A   A   C   P hands                                                        |
| nowelkeend + Pleast + O Selectors # Low New @ Polaste Diams + Olivite                    |
| Access for Water huntiment                                                               |
| Hone                                                                                     |
| 35/401 W15 Boat Dems 5/24/14 15/22/18                                                    |
| Exter your emergin parameters<br>Type A P-Process, S-Sailing, T-Tug, C-Compersial, A-All |
| Lempth (feet) feet to start from<br>Test built year to shart from                        |
|                                                                                          |
|                                                                                          |
|                                                                                          |
|                                                                                          |
|                                                                                          |
|                                                                                          |
| E™ Zero (0) extra steps .                                                                |
| Zero (0) extre o here                                                                    |
|                                                                                          |
|                                                                                          |

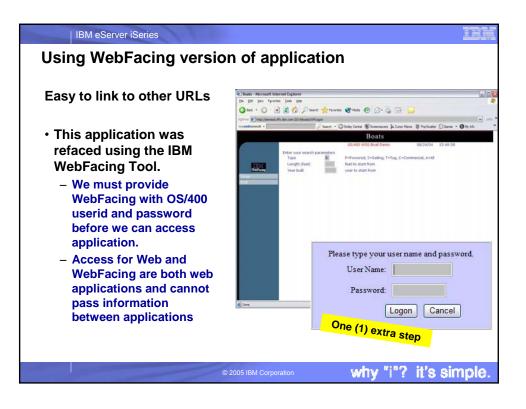

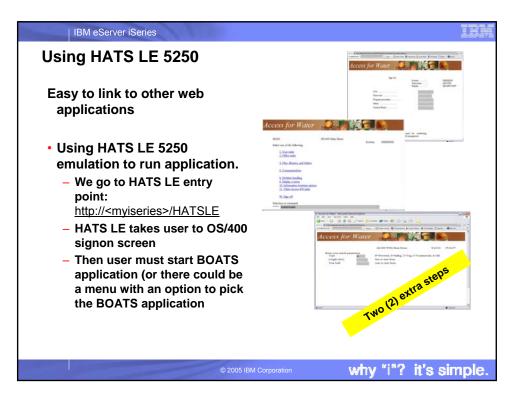

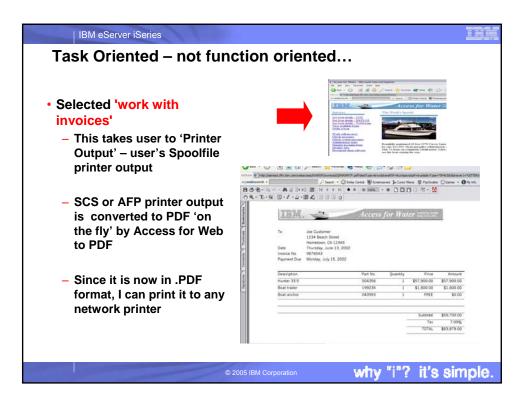

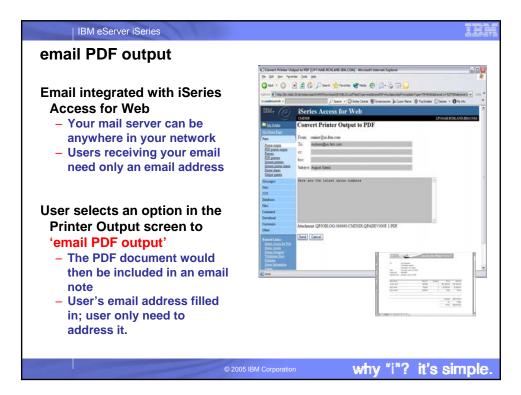

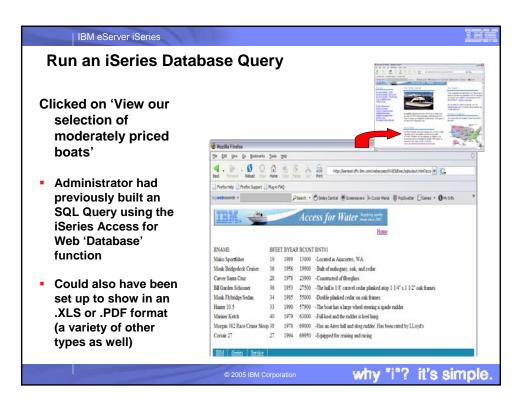

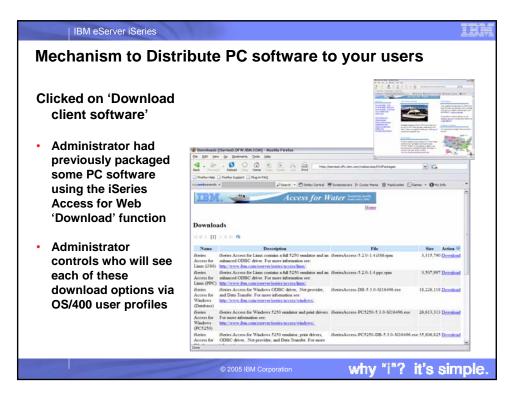

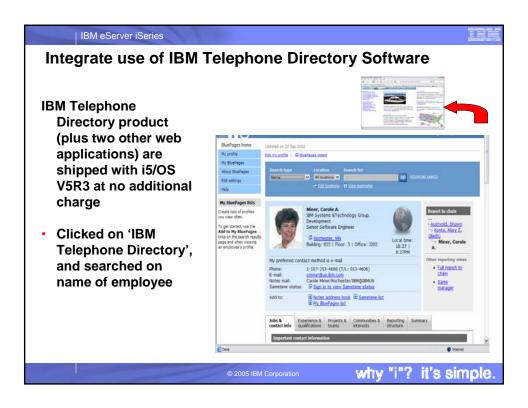

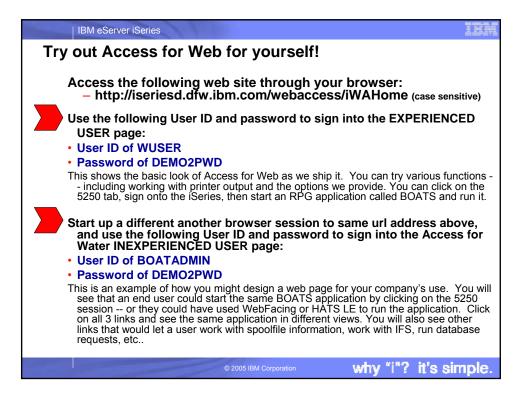

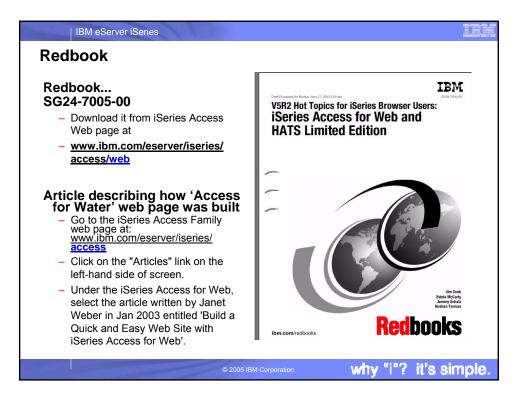

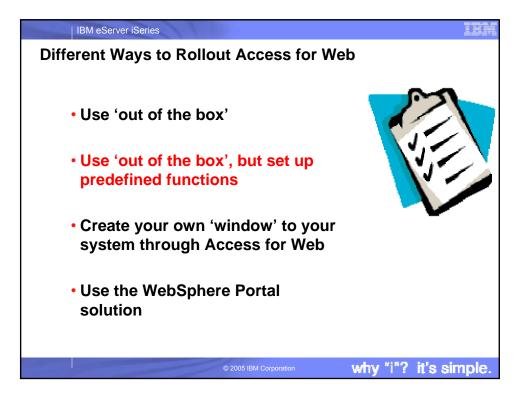

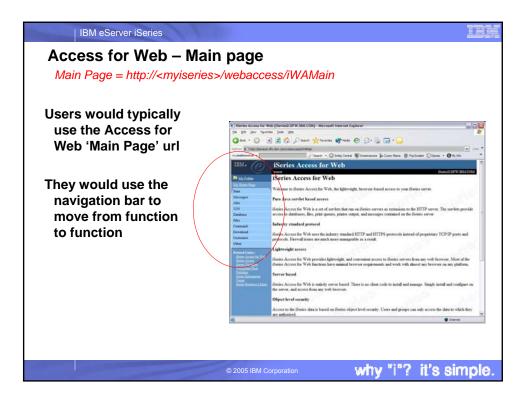

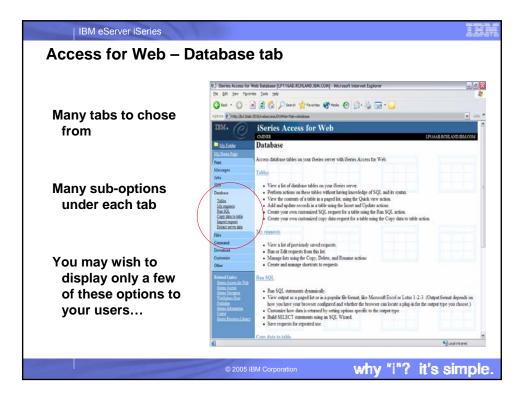

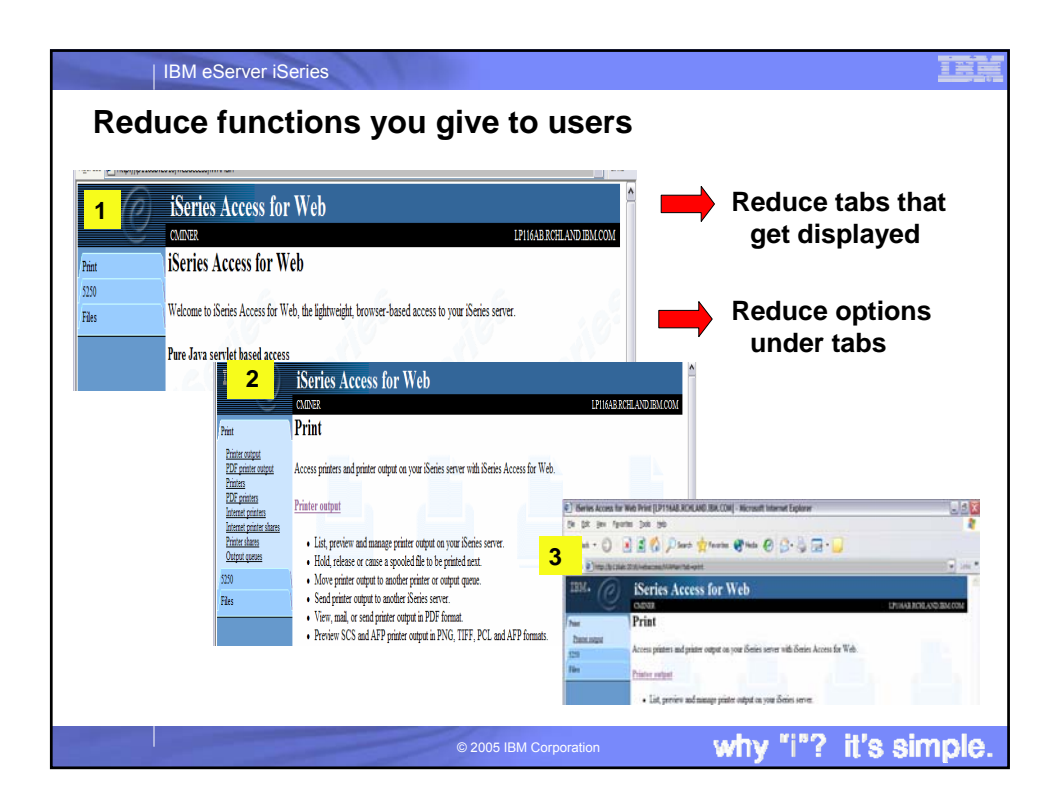

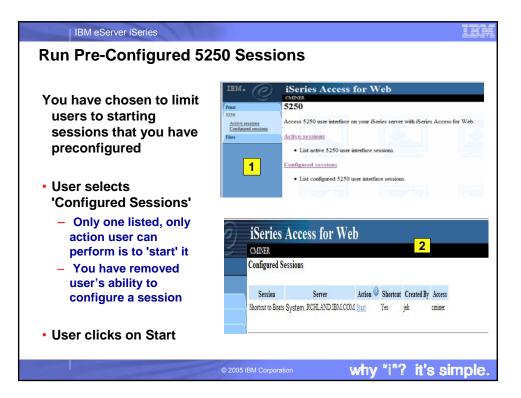

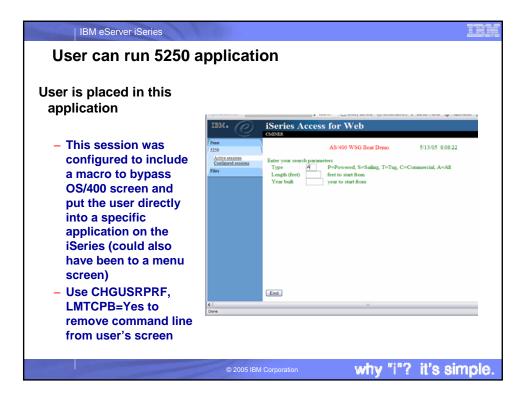

| Session could also have been                                                                    | IBM.                                                                           | iSeries Access for Web                                          |                                   |                                                   |
|-------------------------------------------------------------------------------------------------|--------------------------------------------------------------------------------|-----------------------------------------------------------------|-----------------------------------|---------------------------------------------------|
| configured to<br>simply put user at<br>an OS/400 sign-on<br>screen                              | Print<br>5250<br><u>Active sessions</u><br><u>Configured sessions</u><br>Files | CAILVER<br>Sign On                                              | System:<br>Subsystem:<br>Display: | LP116AB RGHLAND E<br>LP116AB<br>QINTER<br>CMINER1 |
| •This session<br>was configured<br>to use the 'user<br>id' as the<br>workstation /<br>device id |                                                                                | User<br>Password<br>Program procedure<br>Menu<br>Current ibrary |                                   |                                                   |

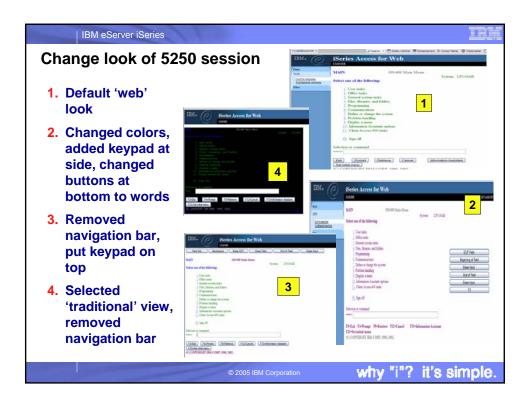

| IBM eServer iSeries                                                                                                    | I                                                                                                    | ÷ļ. |
|----------------------------------------------------------------------------------------------------|----------------------------------------------------------------------------------------------------|-----|
| Printer Output - Spoc                                                                                                    | olfile                                                                                                    |     |
| <ol> <li>Print Tab         <ul> <li>User only has one option available, ie, 'Printer Output'</li> </ul> </li> </ol>                                                                               | IBM •         iSeries Access for Web         1           Cuoza         Cuoza         1           Piter         Print         1           Differ couze         Access printers and printer output on your iSeries server with iSeries Access for Web.         259           File         Printer output         1 |     |
| <ol> <li>Printer Output is for<br/>signed on user</li> <li>Removed many of<br/>the columns of<br/>printer output</li> <li>Reordered list</li> <li>Removed several<br/>end user actions</li> </ol> |                                                                                                    |     |
|                                                                                                    | © 2005 IBM Corporation why "i"? it's simp                                                                                                    | le  |

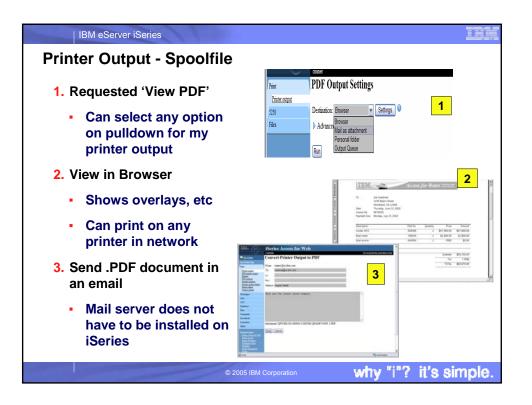

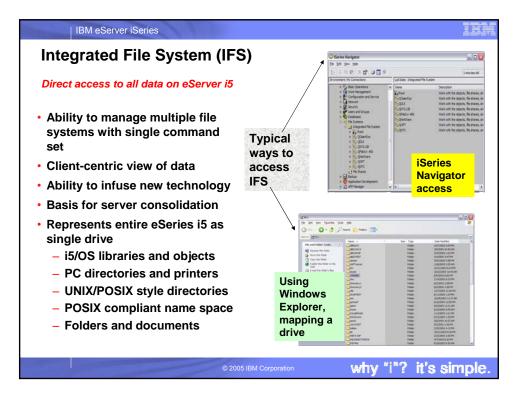

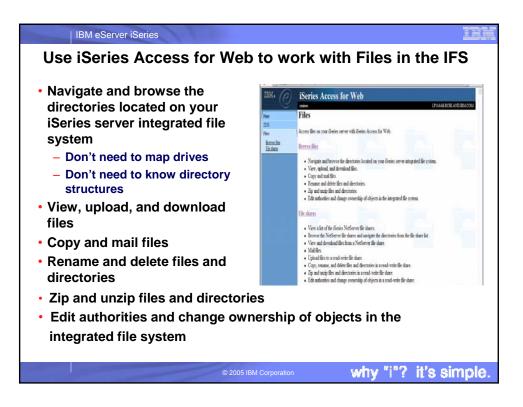

| IBM eServer iSeries                                                                                                    |                                                              |                                                                                                    |                       |                                                                                                    | Ē                                                                                                    | EM       |
|----------------------------------------------------------------------------------------------------|--------------------------------------------------------------|----------------------------------------------------------------------------------------------------|-----------------------|----------------------------------------------------------------------------------------------------|----------------------------------------------------------------------------------------------------|----------|
| Browse Files - 'Filtered                                                                                                    | l View                                                       | ,                                                                                                    |                       |                                                                                                    |                                                                                                    |          |
| When I click on 'Browse<br>Files', I see only my<br>'cminer1' directory<br>and its content<br>- Because the<br>administrator set a<br>'Default Directory'<br>policy for me | IBM. O<br>Print<br>520<br>Files<br>Brown film<br>File sharts | Series Access for We<br>canor<br>Directory Contents / cm<br>Copy Files to Server<br>Copy Files to the current directory.<br>Create Directory<br>Create Directory<br>Create Directory<br>Create Directory<br>Create Directory<br>Found 2 directories. Found 3 files with a<br>Name- | <u>iner1</u><br>tory. |                                                                                                    | 1714ABRGELANDEMCOX                                                                                                    | E E      |
| Actions I can perform:<br>- Subdirectories:<br>Create new ones,<br>Rename, Work with<br>- Files: Copy, Rename,<br>Delete, Mail, Work<br>with (ie, Zip, Unzip,<br>etc)      |                                                              | ()Parent Directory)<br>mt5250<br>sports isp<br>Five Cool Things About Series<br>Access doc<br>iseries Access Family V583 doc<br>mtt5250 zip<br>Coory Files to Server                                                                                                    | Directo               | ry 719/04 8:39:49<br>PM<br>ry 7/27/04 3:51:55<br>PM<br>11/4/04 9:34:13<br>PM<br>11/4/04 9:35:53<br>PM<br>7/19/04 8:38:03<br>PM | Rename Delete Work with<br>Rename Delete Work with<br>Core Rename Delete Mai Work<br>with<br>Core Rename Delete Mai Work<br>with<br>Core Rename Delete Mai Work<br>with | <u>.</u> |
|                                                                                                    | © 2005 IBN                                                   | 1 Corporation                                                                                                    | wh                    | y "i"?                                                                                                    | it's simp                                                                                                    | e.       |

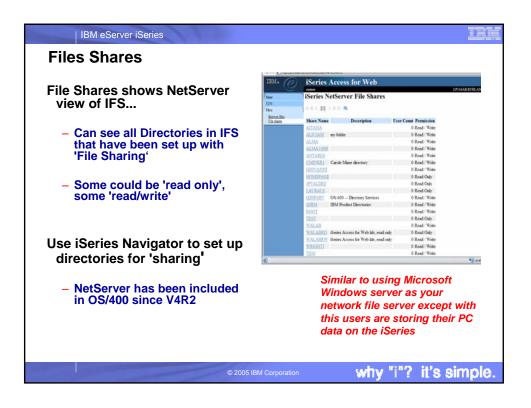

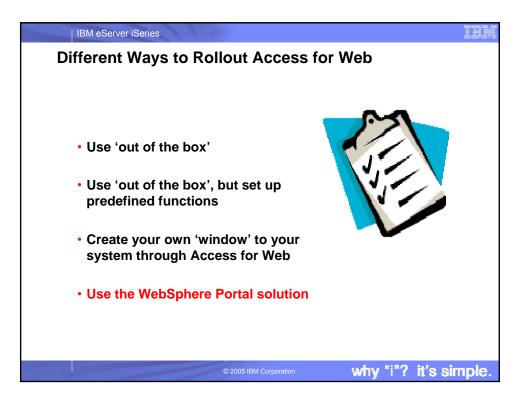

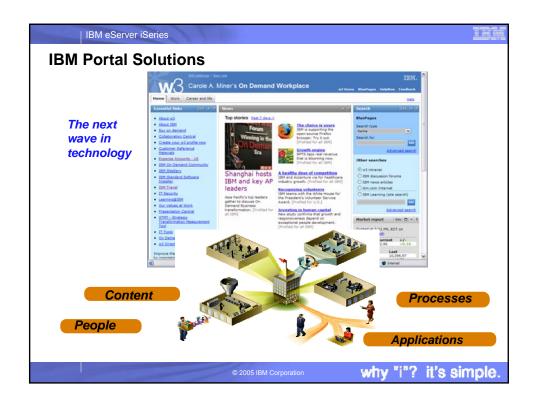

| IBM eServer iSeries                                                                                                    |                                                                                  |
|----------------------------------------------------------------------------------------------------|----------------------------------------------------------------------------------|
| WebSphere Portal Offerings for i5/iSeries                                                                                |                                                                                  |
| Flexible portal licensing (per-user OR per-processor<br>pricing)                                                         |                                                                                  |
| <ul> <li>Workplace Services Express V2.5 ships with the<br/>Enterprise Edition for i5 Models 550, 570 and 595</li> </ul> | Gartner Group<br>"Portal, the most overused<br>word in IT" Gene Philer - Gartner |
| <ul> <li>WebSphere Portal Express Plus ships with<br/>Enterprise Edition for i5 Model 520</li> </ul>                     | 8. III 411                                                                       |
| <ul> <li>Depending on the server model, you may also be<br/>entitled to services and education vouchers.</li> </ul>      |                                                                                  |
| Improved Setup and Configuration with WSE V2.5                                                                           | Content Applications                                                             |
| <ul> <li>Wizards to deploy on IBM i5/OS V5R3</li> </ul>                                                                  | eople Processes                                                                  |
| <ul> <li>Improved performance and reduced system<br/>requirements</li> </ul>                                             |                                                                                  |
| <ul> <li>Deploy a solution for document management,<br/>instant messaging and portal all on one server</li> </ul>        |                                                                                  |
| © 2005 IBM Corporation                                                                                                   | why "i"? it's simple.                                                            |

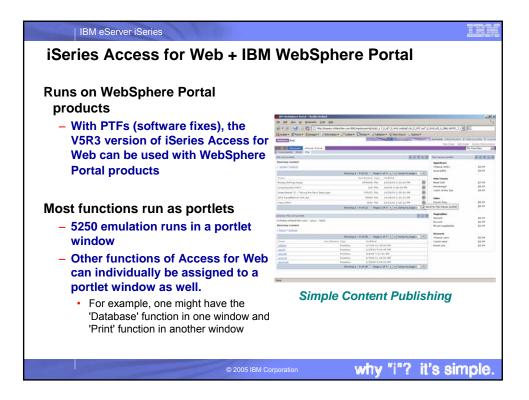

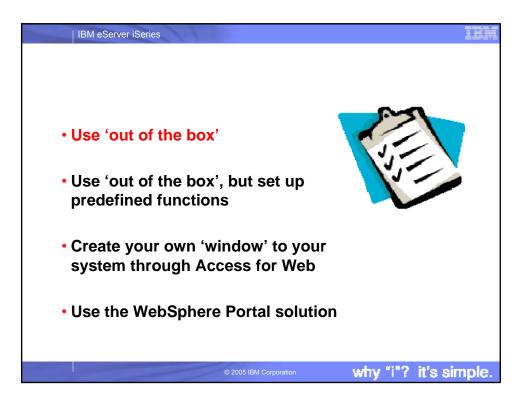

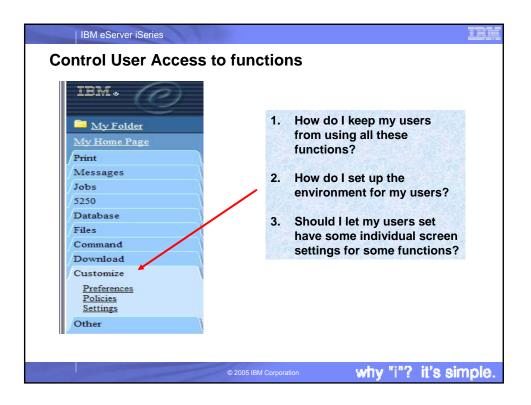

| IBM eServer iSeries                                                                                                    | IBM   |
|----------------------------------------------------------------------------------------------------|-------|
| Access for Web uses OS/400 User Profiles                                                                                                    |       |
| <ul> <li>When an iSeries Access for Web user attempts to access any function on the iSeries, the following sequence of checks are made to authenticate user access:</li> <li>User profile</li> <li>Group profile(s)</li> </ul>                                                                                                    |       |
| – *PUBLIC profile                                                                                                    |       |
| <ul> <li>*PUBLIC profile is the set of default policy settings shipped with<br/>iSeries Access for Web</li> </ul>                                                                                                    |       |
| <ul> <li>The defaults allow most functions to be available to all users</li> </ul>                                                                                                    |       |
| <ul> <li>The setting of these policies indicates what functions within iSeries Access for Web, a user can attempt to use.</li> <li>For Example: Let's say you give users full access to the 'Database' tab. If you hav Object Level authority set up on your data, when the user attempts to use one of the iSeries Access for Web Database GUIs to get at the database information, the user will get an OS/400 message indicating they are not authorized to access data</li> </ul> | he    |
| © 2005 IBM Corporation why "i"? it's si                                                                                                    | mple. |

## | IBM eServer iSeries Customize $\rightarrow$ Policies IEM. (P) iSeries Access for Web Policies are used to CMINER control access to iSeries Policies My Folder Access for Web <u>My Home Page</u> Print Profile: \*PUBLIC functions Messages Action Category Description Jobs Edit 5250 5250 user interface custom settings. 5250 Edit Command Run batch command custom settings. Database • For example, a Files access Edit Customize Preferences and policy administration custom settings. Files policy can be set to Deny or Edit Database Database tables, requests, and run SQL custom settings. Command Edit Database connections Create and edit database connection definitions. restrict a user or group Download Edit Download Download packages custom settings. Customize from accessing the file Edit Files Integrated file system and file share custom settings. Preferences Policies Settings Edit General Page layout, language and character set custom settings. function. Edit Jobs Work with jobs custom settings. Other Edit Mail Send mail custom settings. Policies are saved and • Display messages, send messages, and message queue custom settings. ated Lin Edit Messages associated with the Edit My Folder My Folder custom settings. appropriate iSeries user or Edit Print Printer output, printers, printer shares and output queue custom settings Lotus Sametime custom settings. Edit Sametime group profile. Edit Other Change password and other miscellaneous custom settings. • Each 'Category' expands for granular control

LP116AB.RC

why "i"? it's simple.

| IBM eServer iSeries Policies - customize for al                                                            | l users                                 | at once                                   |                 |                     | ==                            |
|----------------------------------------------------------------------------------------------------|-----------------------------------------|-------------------------------------------|-----------------|---------------------|-------------------------------|
| A quick strategy when rolling o                                                                            | out Acces                               | ss for Web o                              | n your          | syster              | n:                            |
| Use the Customize Group                                                                                    | IBM. @                                  | iSeries Access for We                     | b               |                     |                               |
| Profiles function and                                                                                      | My Felder                               | Policies - Print                          |                 |                     | L                             |
| <ul> <li>vision and customize the *PUBLIC group profile</li> <li>'Deny' functions for all users</li> </ul> | Not lines Page                          | Profile *PUBLIC                           |                 |                     |                               |
| prome                                                                                                    | Messages                                | Policy                                    | Derived From    | Action 0            |                               |
|                                                                                                    | Jabs<br>5250                            | Print access                              | Shipped definit | Use current setting | ¥ Alow                        |
| Denv' functions for all users in                                                                           | Database                                | Print tab                                 | Shipped default | Use current setting | - Show                        |
|                                                                                                    | Files                                   | Printer output                            | Shipped default | Use current setting | - Allow                       |
| a single step                                                                                              | Command<br>Downlead                     | View printer output                       | Shipped default | Use current setting | lse current setting 🖌 Allow 🗸 |
|                                                                                                    | Custemice<br>Patientics                 | Preferred format to preview AFP<br>output | Shipped default | Use current setting | Y PNG                         |
| <ul> <li>Then 'Allow' specific users<br/>access to functions via their</li> </ul>                          | Ecision<br>Sertings                     | Preferred format to preview SCS<br>output | Shipped default | Use current setting | Phic -                        |
| User or Group profiles                                                                                     | Robited Links:<br>Series Aures for Nets | View printer output as selected<br>format | Shipped definit | Use current setting | ✓ Alow                        |
|                                                                                                    | denn Autor                              | Hold release printer output               | Shipped default | Use current setting | v Alow                        |
|                                                                                                    | Writighter liest                        | Print next                                | Shipped definit | Use current setting | Y Alou                        |
|                                                                                                    | General Andreastans                     | Delete printer output                     | Shipped default | Use current setting | ✓ Allow                       |
| You need *SECADM authority to                                                                              | denta Rassance Library                  | Move printer output                       | Shipped default | Use current setting | v Allow                       |
| customize profiles                                                                                         |                                         | Send printer output to another            |                 |                     |                               |
| • V5R3 Access for Web<br>enhanced so *SECADM can<br>never get locked out                                   |                                         |                                           |                 |                     |                               |

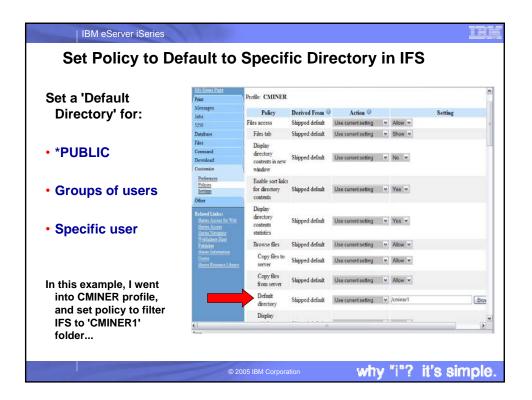

|                            | Preferences - My I                                                                    | Folder [LP116A8.RCHLAND.IBM.0       | COM] - Microsoft Inte | rnet Explorer       |                                                                                                    |  |  |  |  |
|----------------------------|---------------------------------------------------------------------------------------|-------------------------------------|-----------------------|---------------------|----------------------------------------------------------------------------------------------------|--|--|--|--|
| Preferences are used to    | Be Edit Ven Panartes Ionis jelo                                                       |                                     |                       |                     |                                                                                                    |  |  |  |  |
|                            | 😋 Bala + 😳 - 💌 🗟 🐔 🔎 Seach 👷 Favorase 🚭 Mala 🔗 🍰 🔂 + 📴                                |                                     |                       |                     |                                                                                                    |  |  |  |  |
| control how functions      |                                                                                       |                                     |                       |                     |                                                                                                    |  |  |  |  |
| oporato                    | mywebsearch - PSearch - OSnieyCertral #Screenzyen & Cutor Hans @ PopSwater OGames - 1 |                                     |                       |                     |                                                                                                    |  |  |  |  |
| operate                    | CMINER LPUKA                                                                          |                                     |                       |                     |                                                                                                    |  |  |  |  |
|                            | My Folder                                                                             | Preferences - My                    | Folder                |                     |                                                                                                    |  |  |  |  |
|                            | Malform Data                                                                          | Maximum folder items allow          | ed. No maximum        |                     |                                                                                                    |  |  |  |  |
| For example, a user can    | Menages                                                                               | Maximum folder size allower         |                       |                     |                                                                                                    |  |  |  |  |
| select which columns to    | Jobe                                                                                  |                                     |                       |                     |                                                                                                    |  |  |  |  |
| select which columns to    | 5250                                                                                  | Preference                          | Derived From          | Action 0            | Setting                                                                                                    |  |  |  |  |
| display when viewing a the | Database<br>Files                                                                     | My Folder link<br>Mark folder items | Shipped default       | Use current setting | Y Show Y                                                                                                    |  |  |  |  |
| My Folder list             | Command                                                                               | opened unopened                     | Shipped definit       | Use current setting | v Yas v                                                                                                    |  |  |  |  |
| wy rolder list             | Download                                                                              | My Folder notification              | Shipped default       | Use current setting | * E-mail and Sametime *                                                                                                    |  |  |  |  |
|                            | Customize                                                                             | Notify on new folder items          | Shipped default       | Use current setting | ▼ Yes ▼                                                                                                    |  |  |  |  |
| By default, all users can  | Zulanan<br>Zukan<br>Jerian                                                            | Notify on folder items<br>threshold | Shipped definit       | Use current setting | and a second second sec |  |  |  |  |
|                            | Other                                                                                 | Folder items threshold              | Shipped default       | Use current setting | ✓ 100 ✓ %                                                                                                    |  |  |  |  |
| configure their own        | Related Linker:<br>Dering Access for Web                                              | Notify on folder size<br>threshold  | Shipped default       | Use current setting | and a second second sec |  |  |  |  |
| preferences                | dam Acres                                                                             | Folder size threshold               | Shipped default       | Use current setting | ✓ 100 ✓ %                                                                                                    |  |  |  |  |
|                            | ilenin Seriptis<br>Vehipten lint                                                      | E-mail address to notify            | E-mail address        | Use current setting | <ul> <li>cminer@us.ibm.com</li> </ul>                                                                                                    |  |  |  |  |
|                            | Gen Islandon                                                                          | Sametime user to notify             | Shipped default       | Use current setting |                                                                                                    |  |  |  |  |
| Preferences are saved and  | Contra<br>Contra Research Library                                                     | My Folder columns                   | Shipped default       | Use current setting | V Columes                                                                                                    |  |  |  |  |
| associated with the user's |                                                                                       | My Folder sort column               | Shipped default       | Use current setting | ✓ Date/Time ✓                                                                                                    |  |  |  |  |
|                            |                                                                                       | My Folder sort order                | Shipped default       | Use current setting | ✓ Descending ✓                                                                                                    |  |  |  |  |
| iSeries user profile       |                                                                                       | Save Cancel Apply                   |                       |                     |                                                                                                    |  |  |  |  |

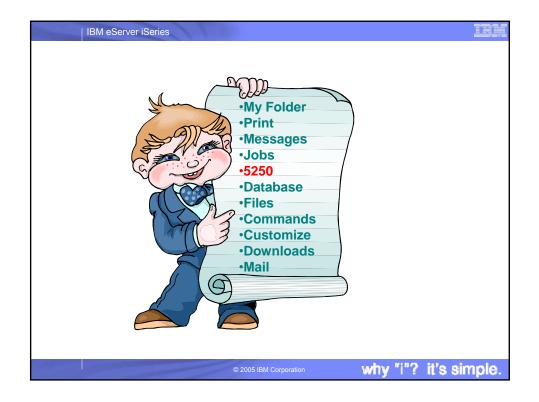

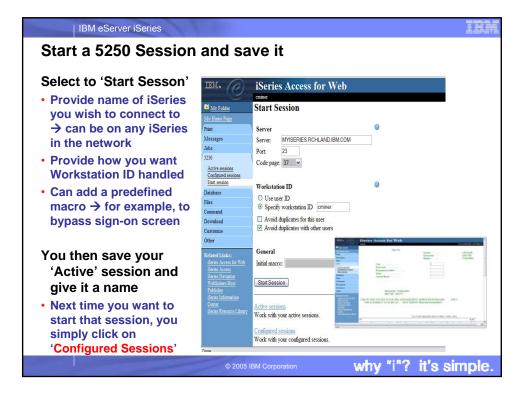

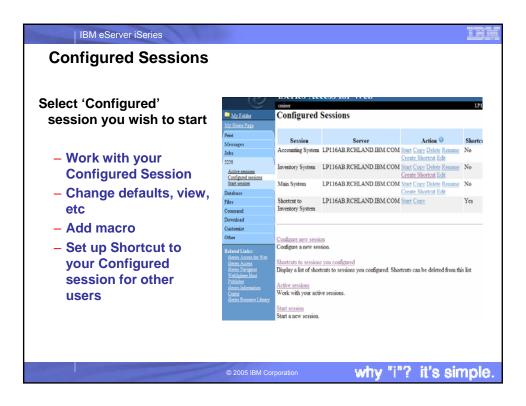

| IBM eServer iSeries                                                                                                    | IEM          |
|----------------------------------------------------------------------------------------------------|--------------|
| Creating a Macro                                                                                                    |              |
|                                                                                                    |              |
| Record a macro                                                                                                    | Step 1       |
| <ul> <li>Start Session and get to OS/400 sign-on screen</li> </ul>                                                                                               |              |
| <ul> <li>Go to bottom of screen and start macro record</li> </ul>                                                                                                |              |
| <ul> <li>Continue recording macro until you have reached spot you to<br/>to come into (ie, OS/400 Main Menu, your own menu, a partic<br/>application)</li> </ul> |              |
| <ul> <li>Go down to bottom of screen and stop macro recording</li> </ul>                                                                                         |              |
| <ul> <li>When you get to the save macro screen, select a macro name</li> </ul>                                                                                   | ie           |
| <ul> <li>Edit Macro to bypass sign-on screen</li> </ul>                                                                                                    |              |
| <ul> <li>Go to 'Start Session' and go to bottom of page and select 'M<br/>work with macro you just created</li> </ul>                                            | y Macros' to |
| <ul> <li>Remove your password that was recorded and put in [password remove your workstation id and put in [user] in the macro.</li> </ul>                       | -            |
| <ul> <li>This is documented in 5250 User Interface Help at bottom of<br/>New Session' page</li> </ul>                                                            | 'Configure   |
| © 2005 IBM Corporation why "i"?                                                                                                    | it's simple. |

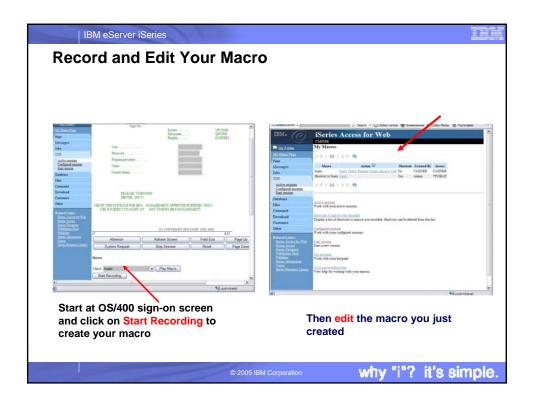

| IBM eServer iSeries                                                                                    |                                                                                                    |
|----------------------------------------------------------------------------------------------------|----------------------------------------------------------------------------------------------------|
| Configure a session with ne                                                                            | ew macro                                                                                                    |
| <ul> <li>Select Configured Sessions         <ul> <li>Then select 'Configure New</li> </ul> </li> </ul> | Step 2                                                                                                    |
| Session'                                                                                               | (a bi be fanis lai ab<br>(a bi e fanis lai ab                                                                                                    |
| <ul> <li>In 'Session', give this a<br/>meaningful name</li> </ul>                                      | Image in the second second secon                                                                                                    |
| <ul> <li>Select iSeries to connect<br/>to. If no name provided,</li> </ul>                             | Configure New Session     Configure New Session     Control      Control     Control     Contro     Control     Contro     Control                                                                                                    |
| will default to iSeries<br>presently connected to                                                      | S250         Jand more: Testing with the second law chargest functions           Configurations         Testing the second law chargest functions           Deschargest         Second law chargest functions           Deschargest         Testing the second law chargest functions           Deschargest         Second law chargest functions           Deschargest         Testing the second law chargest functions           Deschargest         Testing the second law chargest functions                                                                                                    |
| Select your macro                                                                                      | Densial Cotto por 32<br>Custorio<br>Olar Workstala ID O<br>Tatori Tetta O Custori D                                                                                                    |
| <ul> <li>Select how you want user's<br/>workstation ID set</li> </ul>                                  | diens. Alardia (L'A)<br>dens. Alardia (L'A)<br>dens. A |
| <ul> <li>Set up view (Web or<br/>Traditional, select how you</li> </ul>                                | Veh         Totalisad           If there suppoints for IR dawn suppoints for IR dawn suppoints f                                                                                                    |
| want screen set up                                                                                     |                                                                                                    |
| <ul> <li>Select your colors for screen</li> </ul>                                                      |                                                                                                    |
| © 2005                                                                                                 | BM Corporation why "i"? it's simple.                                                                                                    |

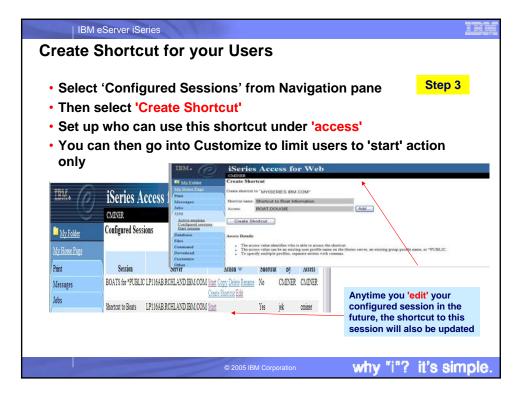

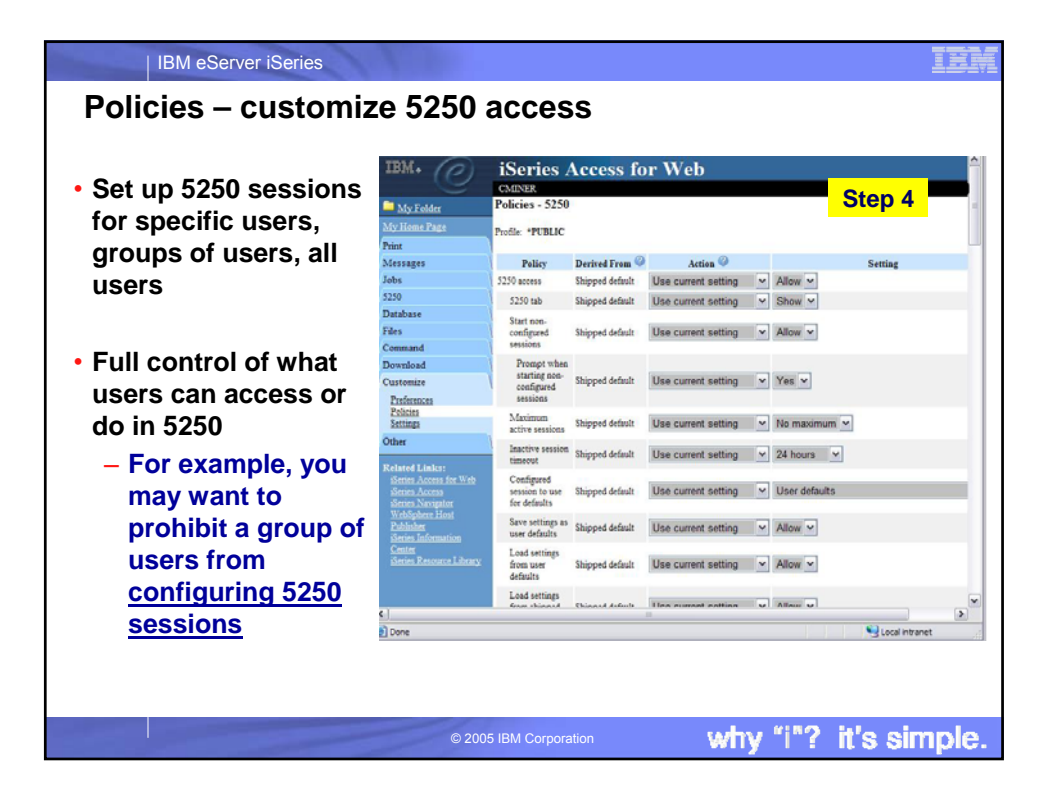

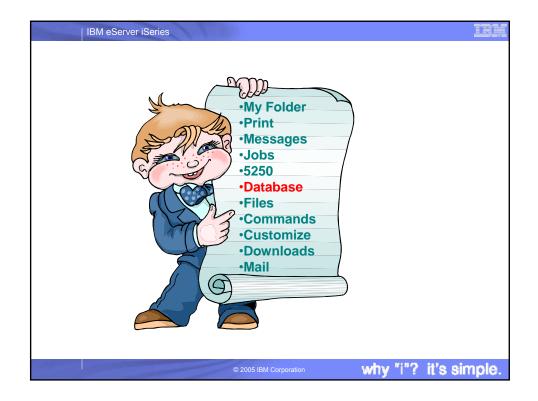

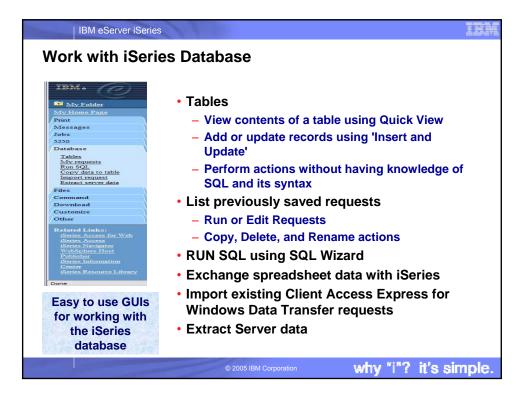

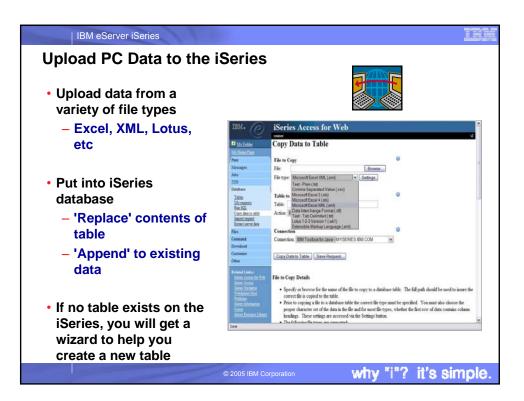

|                                                                        | Copy Data To Table                                                                                       | TLP116AB RCHEAN                          | D. IBM. COMT - Mazill | a Firefox |             |                  |                       |       |             |
|------------------------------------------------------------------------|----------------------------------------------------------------------------------------------------|------------------------------------------|-----------------------|-----------|-------------|------------------|-----------------------|-------|-------------|
|                                                                        | Fie 6dt ym (p godinata Jodi (mp                                                                          |                                          |                       |           |             |                  |                       |       |             |
|                                                                        | Set - Privat - Re                                                                                        |                                          |                       |           | //b116eb-20 | 116/webio        | tess/WACKU.plowd      |       | v C.        |
|                                                                        | Firefox Help 🗋 Firefox                                                                                   | Support 🗋 Plup-In FAQ                    |                       |           |             |                  |                       |       |             |
| Copy Data to Table                                                     | IBM. (6) iSeries Access for Web                                                                          |                                          |                       |           |             |                  |                       |       |             |
| Table Employee table does not exist.                                   | 9                                                                                                    | cainer LP116AB.RCHE.                     |                       |           |             |                  |                       |       |             |
| Print I able Employee table does not exist.<br>Messages Create options | Table Column Definitions                                                                                 |                                          |                       |           |             |                  |                       |       |             |
| Intestages Over or change column definitions before creating table     | Print Verifying column definitions before creating the table is recommended. You can change my of the co |                                          |                       |           |             |                  | the column definition |       |             |
| 5550 Create table using the source file's column definitions           | Messages                                                                                                 | attributes before clicking Create Table. |                       |           |             |                  |                       |       |             |
| Database                                                               | 7ebs                                                                                                    | Column                                   | Description           |           | Type        |                  | Length                | Scale | Sample Data |
| Titles OK Cancel                                                       | 5250<br>Database                                                                                         | EMPNO                                    | a chicipina           | CHAR      | -/1*        |                  |                       | 0     | 200340      |
|                                                                        | Tables                                                                                                   | FIRSTNME                                 |                       | CHAR      |             |                  | 1                     | 0     | ROY         |
|                                                                        | My requests<br>Rus SQL                                                                                   | MIDINIT                                  |                       | CHAR      |             | •                | í                     | 0     | R           |
| Wizard to help you                                                     | Copy data to table                                                                                       | LASTNAME                                 |                       | CHAR      |             |                  | 10                    | 0     | ALONZO      |
|                                                                        | Estract server data                                                                                      | WORKDEPT                                 |                       | CHAR      |             | Ψ.               |                       | 0     | E21         |
| create an iSeries                                                      | Files                                                                                                    | PHONENO                                  |                       | CHAR      |             | Ψ.               |                       | 0     | 5698        |
|                                                                        | Command                                                                                                  | HIREDATE                                 |                       | CHAR      |             | 7 <del>w</del> 1 |                       | 0     | 5/5/47      |
| table from your PC                                                     | Deveload                                                                                                 | JOB                                      |                       | CHAR      |             |                  |                       | 0     | FIELDREP    |
|                                                                        | Other                                                                                                    | EDLEVEL                                  |                       | FLOAT     | ¥           |                  |                       | 0     | 16.0        |
| spraadshaat                                                            | Related Links:                                                                                           | SEX                                      |                       | CHAR      |             | •                |                       | 0     | M           |
| spreadsheet                                                            | Jam Anna In Web                                                                                          | BIRTHDATE                                |                       | CHAR      |             |                  |                       | 0     | 1/1/01      |
| spreadsheet                                                            | sent Acritation                                                                                          | SALARY                                   |                       | FLOAT     | ~           |                  | 1                     | 0     | 23840.0     |
| spreadsheet                                                            | Genin James                                                                                              | DOM: N                                   |                       | FLOAT     | ¥.          | - 18             |                       | 0     | 500.0       |
| spreadsheet                                                            | denn Anna<br>denn Anna<br>Anna Neustar<br>Keileken Hat                                                   | BONUS                                    |                       |           | 100         |                  |                       |       |             |
| spreadsheet                                                            | Genin James                                                                                              | BONUS                                    |                       | FLOAT     | v           | 1                | )                     | 0     | 429/14      |
| spreadsheet                                                            | deten Acces<br>deren Naturten<br>Weitighen Hart<br>Palader                                               |                                          | Cancal                |           | v           | 1                | )                     | 0     | 12010       |

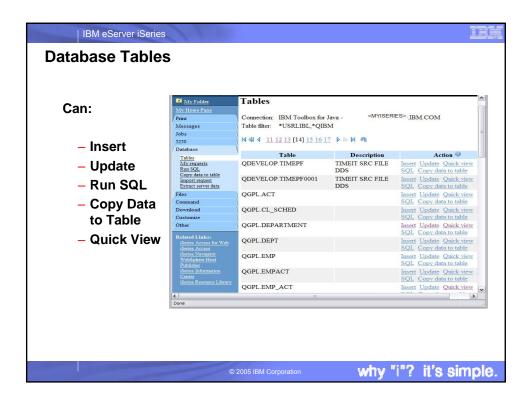

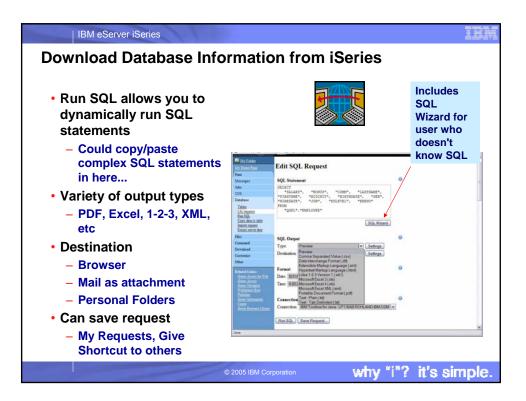

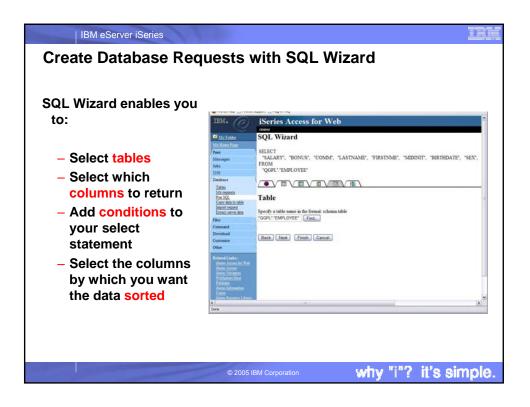

| IBM eServer iSerie<br>Database - Rur |                                      | sts                                     |                    | E                        |              |            |
|--------------------------------------|--------------------------------------|-----------------------------------------|--------------------|--------------------------|--------------|------------|
| • You could give<br>users or groups  |                                      |                                         |                    |                          |              |            |
| of users some                        | IBM. 6                               | iSeries Access for V                    | Web                |                          |              |            |
| database                             |                                      | cminer                                  |                    |                          |              |            |
| requests that                        | My Folder                            | My Requests                             |                    |                          |              |            |
| you have                             | My Home Page                         |                                         |                    |                          |              |            |
| •                                    | Messages                             | I A A I A I A A A A A A A A A A A A A A |                    |                          |              |            |
| created for                          | Jobs                                 | Request                                 | Description Action | 1 <sup>(2)</sup> Shortcu | t Created By | Access     |
| them.                                | 5250                                 | Accounting Programs                     | Run                | No                       | cminer       | cminer     |
|                                      | Database                             | Fill out timecard                       | Run                | No                       | cminer       | cminer     |
|                                      | Tables                               | Be Shortcut4                            | Run                | Yes                      | yesi         | *PUBLIC    |
| They can anly                        | My requests<br>Run SQL               | Shortcut5                               | Run                | Yes                      | yesi         | *PUBLIC    |
| <ul> <li>They can only</li> </ul>    | Copy data to table<br>Import request | Shortcut6                               | Run                | Yes                      | yesi         | *PUBLIC    |
| run these                            | Extract server data                  | Shortcut to Accounting Programs         | Run                | Yes                      | cminer       | accounting |
| specific                             | Files                                | Shortcut to Fill out timecard           | Run                | Yes                      | cminer       | warehouse  |
| -                                    | Command                              |                                         |                    |                          |              |            |
| requests                             | Download                             | N 4 4 4 [1] N N M 🔍                     |                    |                          |              |            |
|                                      | Customize                            |                                         |                    |                          |              |            |
|                                      |                                      |                                         |                    |                          |              |            |
|                                      |                                      | © 2005 IBM Corporation                  | 100                | 1 1110                   |              | simple     |

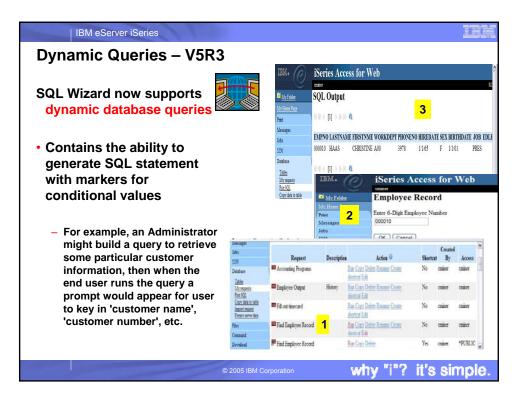

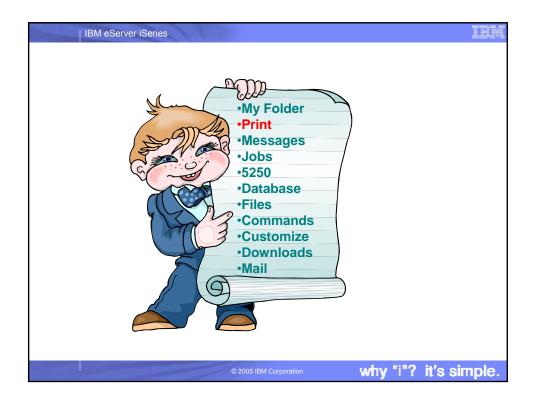

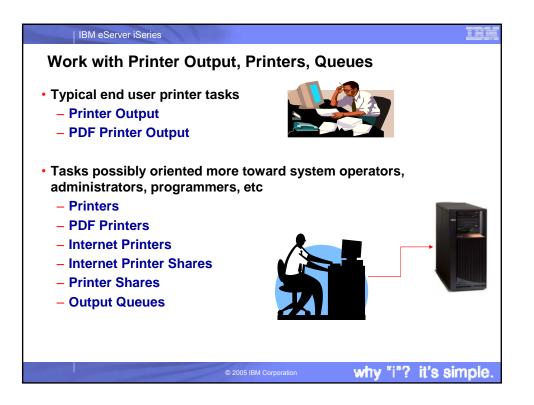

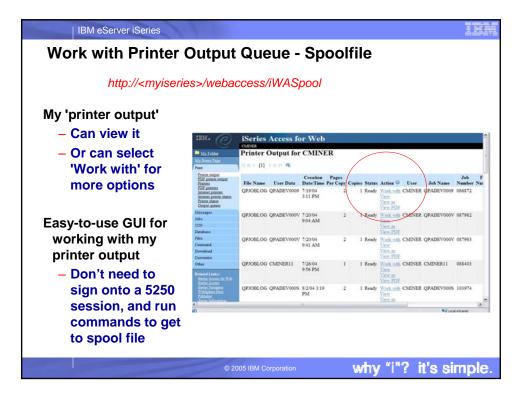

| IBM eSer                                                                                                    | ver iSeries     | 11             |        |                       |           |               |                                                | 1                      |      |
|----------------------------------------------------------------------------------------------------|-----------------|----------------|--------|-----------------------|-----------|---------------|------------------------------------------------|------------------------|------|
| PDF Print                                                                                                    |                 | •              |        |                       |           |               |                                                |                        |      |
| http:// <my< th=""><th>/iseries&gt;</th><th>/webac</th><th>cess/</th><th>ïWAPDFF</th><th>PrinterOL</th><th>ıtput</th><th></th><th></th><th></th></my<> | /iseries>       | /webac         | cess/  | ïWAPDFF               | PrinterOL | ıtput         |                                                |                        |      |
| <ul> <li>Printer out<br/>placed in F</li> </ul>                                                                                                    | • • •           |                |        |                       | ıtomati   | cally o       | converte                                       | d to PDF               | and  |
| – Can Vie                                                                                                    | w; Copy         | to File        | e; Co  | py to Fol             | der; De   | lete; N       | lail; Dele                                     | te                     |      |
| – Note: No<br>send spo<br>mode)                                                                                                    |                 | rinter o       | outpu  | t to anoth            |           |               |                                                | additiona<br>CS or AFF |      |
| My Folder<br>My Home Page                                                                                                    | PDF Pri         | nter Ou        | tput   |                       |           |               |                                                |                        |      |
| Print<br>Printer output                                                                                                    | 4≪ 4 [1]        |                |        |                       |           |               |                                                |                        |      |
| PDF printer output<br>Printers                                                                                                    | File Name       | File<br>Number | User   | Creation<br>Date/Time | Job Name  | Job<br>Number | А                                              | ction                  |      |
| PDF printers<br>Internet printers<br>Internet printer shares                                                                                           | <b>QPJOBLOG</b> | 12             | CMINER | 8/27/04               | QPRTJOB   |               | View <u>Copy to file</u><br><u>Mail</u>        | Copy to folder Delete  |      |
| Printer shares<br>Output queues                                                                                                    | QPJOBLOG        | 13             | CMINER | 8/27/04               | QPRTJOB   |               | <u>View</u> <u>Copy to file</u><br>Mail        | Copy to folder Delete  |      |
| Messages<br>Jobs<br>5250                                                                                                    | QPJOBLOG        | 14             | CMINER | 8/27/04               | QPRTJOB   |               | <u>View</u> <u>Copy to file</u><br><u>Mail</u> | Copy to folder Delete  | 2    |
| Database<br>Files                                                                                                    | 4 4  4 [1]      |                |        |                       |           |               |                                                |                        |      |
| 24/                                                                                                    |                 | Note:          | IBM I  | nfoprint Se           | erver (57 | 22-IP1)       | needed to                                      | use this tal           | >    |
|                                                                                                    |                 | 2              | C      | 2005 IBM Corpo        | ration    | ۷             | vhy "i"?                                       | it's sim               | ple. |

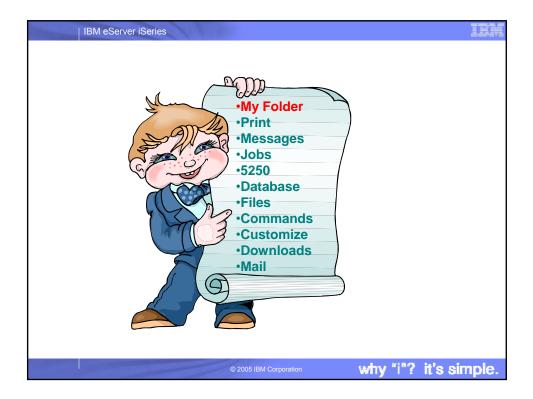

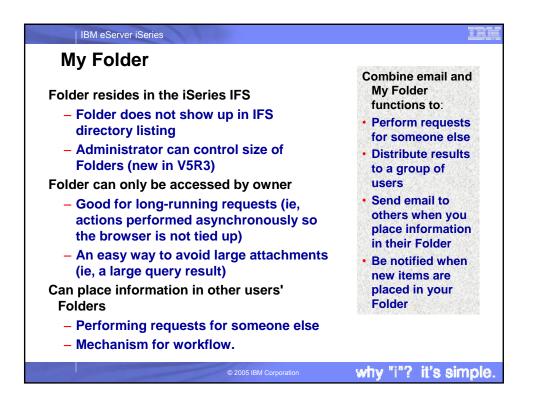

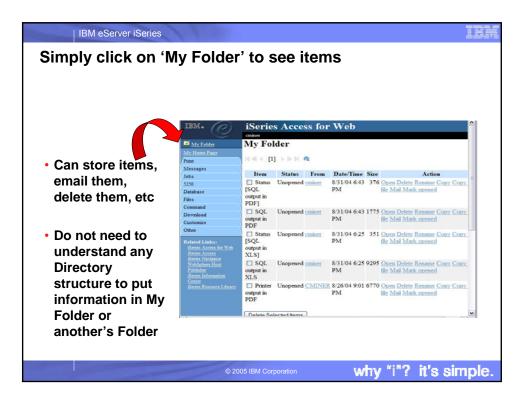

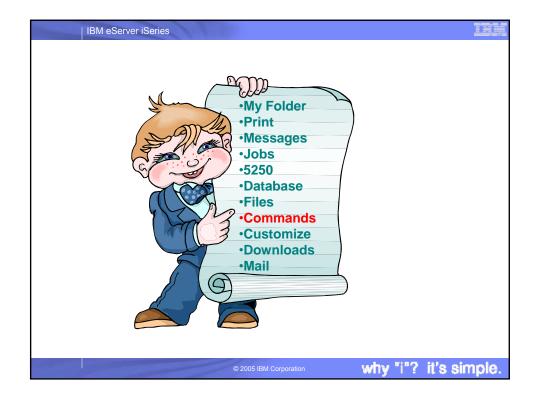

| Series Ac         | anna fa                                                                                                    |                                                                                                    |                                                                                                    | for Command                                                                                                    |
|-------------------|----------------------------------------------------------------------------------------------------|----------------------------------------------------------------------------------------------------|----------------------------------------------------------------------------------------------------|----------------------------------------------------------------------------------------------------|
| iner              | cess 10                                                                                                    | r Web                                                                                                    |                                                                                                    |                                                                                                    |
|                   |                                                                                                    |                                                                                                    |                                                                                                    |                                                                                                    |
| earch for C       | Commai                                                                                                    | nds                                                                                                    |                                                                                                    |                                                                                                    |
|                   |                                                                                                    |                                                                                                    |                                                                                                    |                                                                                                    |
| ommand: work act  | tive jobs                                                                                                    | 0                                                                                                    |                                                                                                    |                                                                                                    |
| brary: *LIBL      |                                                                                                    |                                                                                                    | IBM.                                                                                                    | iSeries Access for Web                                                                                                    |
|                   |                                                                                                    |                                                                                                    | (0)                                                                                                    |                                                                                                    |
| 1.1.1             |                                                                                                    |                                                                                                    | -                                                                                                    |                                                                                                    |
| arch by:          |                                                                                                    |                                                                                                    | My Folder                                                                                                    | Work with Active Jobs (WRKACTJO 2                                                                                                    |
| Command           | Tout 1                                                                                                    | as aviation                                                                                                    | My Home Page                                                                                                    | 2                                                                                                    |
| Command name      | e 🙂 Text d                                                                                                    | escripuon 🌚                                                                                                    | Print                                                                                                    | Output * V                                                                                                    |
| Search            |                                                                                                    |                                                                                                    |                                                                                                    |                                                                                                    |
|                   |                                                                                                    |                                                                                                    |                                                                                                    |                                                                                                    |
|                   |                                                                                                    |                                                                                                    |                                                                                                    | Output: Browser                                                                                                    |
| « <b>[1]</b> 2345 | 678910                                                                                                    |                                                                                                    |                                                                                                    | Run Command Submit Batch Job Advanced Save Cancel                                                                                                    |
|                   |                                                                                                    |                                                                                                    |                                                                                                    | Then                                                                                                    |
| Command           | Library                                                                                                    | Desc                                                                                                    | Files                                                                                                    |                                                                                                    |
| RKACTJOB Q        | SYS                                                                                                    | Work with Activ                                                                                                    | e Jobs                                                                                                    | Run Command                                                                                                    |
| Q                 | DEVELOP                                                                                                    | BATS - Work w                                                                                                    | ith Active Jobs                                                                                                    |                                                                                                    |
| RKSBSJOB Q        | SYS                                                                                                    | Work with Subsy                                                                                                    | stem Jobs                                                                                                    |                                                                                                    |
| RKUSRJOB Q        | SYS                                                                                                    | Work with User                                                                                                    | Jobs                                                                                                    |                                                                                                    |
|                   |                                                                                                    | Work With Sche                                                                                                    | duled Jobs                                                                                                    |                                                                                                    |
| SPACTPJ Q         | SYS                                                                                                    | Display Active P                                                                                                    | restart Jobs                                                                                                    |                                                                                                    |
|                   | orary: "LIBL<br>arch by:<br>• Command name<br>earch<br>• 4 [1] 2345<br>Command<br>RKACTJOB<br>Q<br>RKSBSJOB<br>Q<br>RKUSRJOB<br>Q | arch by:<br>Command name © Text d<br>earch<br>4 4 [1] 2345678910<br>Command Library<br>RKACTJOE QSYS<br>QDEVELOP<br>RKSBSJOE QSYS<br>RKUSRJOE QSYS<br>RKDMSCH QSYS | arch by:<br>Command name © Text description @<br>earch<br>4 [1]2345675910 P IP M %<br>Command Library Desc<br>RKACTJOR QSYS Work with Subsy<br>RKUSBSJOB QSYS Work with Subsy<br>RKUSRJOB QSYS Work with Subsy<br>RKUSRJOB QSYS Work with Subsy | orary:     "LIBL     Image: Command name     Text description     Image: Command name       o     Command name     Text description     Image: Command name     Image: Command name       o     Command name     Text description     Image: Command name     Image: Command name       o     Command Library     Description     Image: Command name     Image: Command name       RKACTIOB     QSYS     Work with Active Jobs       RKSBSJOB     QSYS     Work with Subsystem Jobs       RKDMSCHO     QSYS     Work with Scheduled Jobs |

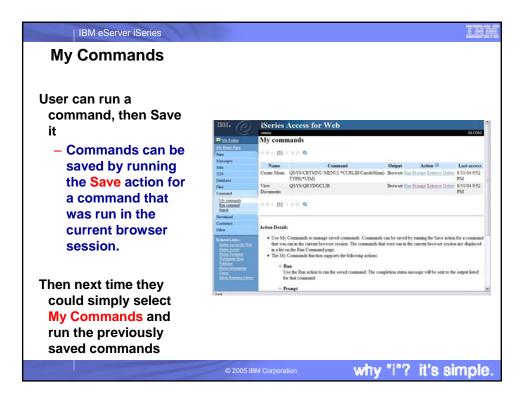

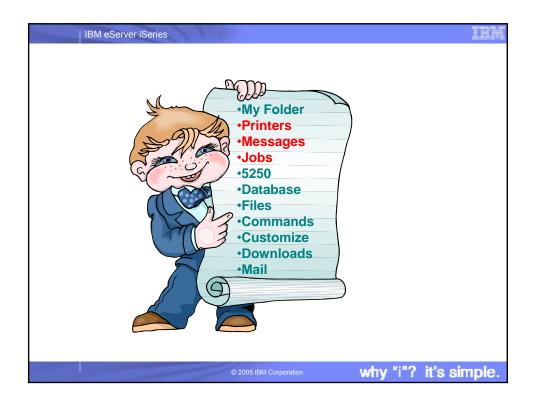

|                   | iSeries A          | ccess     | for W       | eb                 |                                                                                                    |                      |                              |                                     |                 |                 |                                     |         |
|-------------------|--------------------|-----------|-------------|--------------------|----------------------------------------------------------------------------------------------------|----------------------|------------------------------|-------------------------------------|-----------------|-----------------|-------------------------------------|---------|
| My Folder         | Jobs for cr        | ninor     |             |                    |                                                                                                    |                      | 10                           | . 00M                               | List            | an              | d manage yo                         | our use |
|                   | JODS IOF CI        | niner     |             |                    |                                                                                                    |                      |                              | je                                  | obs             |                 |                                     |         |
| My Home Page      | ₩44 [1] )          | D K K     |             |                    |                                                                                                    |                      |                              |                                     | Vie             | N id            | ob logs for ye                      | our     |
| Print<br>Messages |                    |           |             |                    |                                                                                                    |                      |                              |                                     |                 |                 |                                     | Jul     |
| Jobs              | Job                | Status    | Type        | Entered System     |                                                                                                    | Action               |                              |                                     | ictiv           |                 |                                     |         |
| Jobs              | CMINER0            | Running   | Interactive | 9/1/04 2:39:32 PM  | Hold Delete/End Jol                                                                                                    | b Log Printer Out    | put Properties               | •                                   | Vie             | w p             | rinter output                       | for     |
| Server jobs       | QPADEV000M         | Running   | Interactive | 9/1/04 2:31:24 PM  | Hold Delete/End Jol                                                                                                    | b Log Printer Out    | put Properties               | v                                   | our             | co              | mpleted jobs                        |         |
| 5250              | QPADEV0009         | Running   | Interactive | 9/1/04 11:25:01 AM | Hold Delete/End Jol                                                                                                    | b Log Printer Out    | put Properties               | ,                                   | oui             | 00              |                                     | •       |
| Database          |                    |           |             |                    |                                                                                                    |                      |                              |                                     |                 |                 |                                     |         |
| Files             | {∢  ( [1] )        | N 14 14   |             |                    | шк. (с)                                                                                                    | iSeries A            | Access for                   | Web                                 |                 |                 | COM                                 |         |
| Command           |                    |           |             |                    | a My Felder                                                                                                    | Server Jo            | bs for cmin                  | ner                                 |                 |                 |                                     |         |
| Download          | Jobs preferences   |           |             |                    | Peri                                                                                                    | $d \in \{1\}$ )      | 1 R R                        |                                     |                 |                 |                                     |         |
| Customize         | Customize job list | nreferenc | es          |                    | Messager<br>John                                                                                                    | Jab                  | Detailed<br>Status           | Server                              | Res<br>Priority | Thread<br>Count | Action                              |         |
| Other             | and the states     |           |             |                    | Server infla                                                                                                    | QGYSERVER            | Waiting for<br>dequese       | OS:400 Open List<br>Server          | 20              | 1               | Hall Drine End Adv.Log Properties   |         |
|                   |                    |           |             |                    | Database                                                                                                    | QZDASOINIT           | Waiting for time<br>interval | OS:400 TCP Databas<br>Server        | e 20            | 1               | Hold Driete Lad Job Log Properties  |         |
|                   |                    |           | ae v        | our                | Constant                                                                                                    | QZDASOINIT           | Waiting for time<br>interval | OS-400 TCP Databas<br>Server        | er 20           | 1               | Hold Drint-Ind Joh Los Prevenies    |         |
| . List            | and ma             | 11121     |             | oui                | Customice                                                                                                    | QZRCSRVS             | Waiting for time<br>interval | OS-400 TCP Remote<br>Command Server | 20              | 1               | Hold Deine Teel John Loss Promotion |         |
|                   | and ma             | ana       |             |                    |                                                                                                    |                      | 107.50 - August              | OS 400 TCP Remote                   | 20              | 1               | Hold Delete Ted Job Los Prepetico   |         |
| serve             | er jobs            |           |             |                    | Other<br>Distance Links                                                                                                    | QZRCSRVS             | wating for time<br>interval  | Command Server                      |                 |                 |                                     |         |
| serve             |                    |           |             |                    | Other<br>Reference () in Alter<br>destrong According to the Alter<br>destrong According to the Alter<br>de | QZRCSRVS<br>QZRCSRVS |                              |                                     | 20              | 1               | Ibid Delected McLer Provenies       |         |

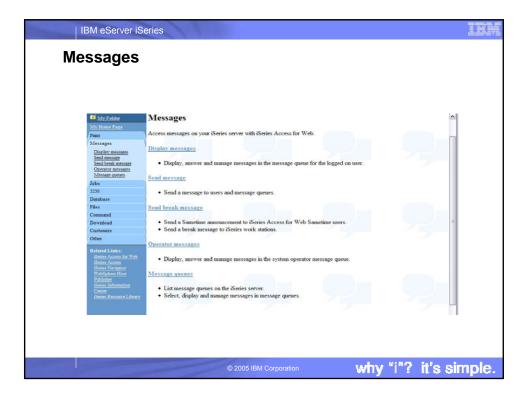

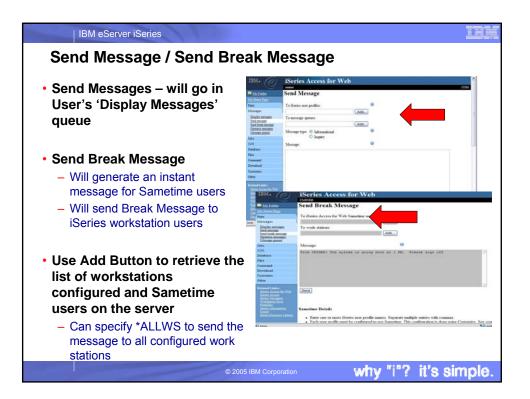

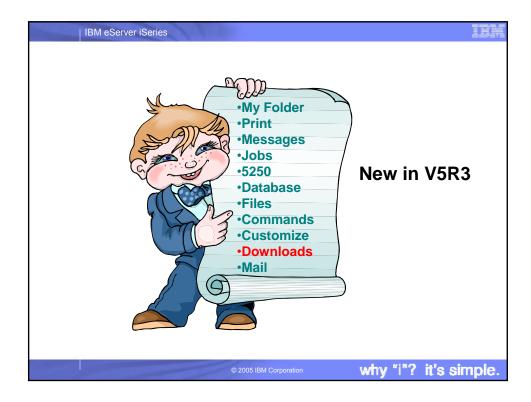

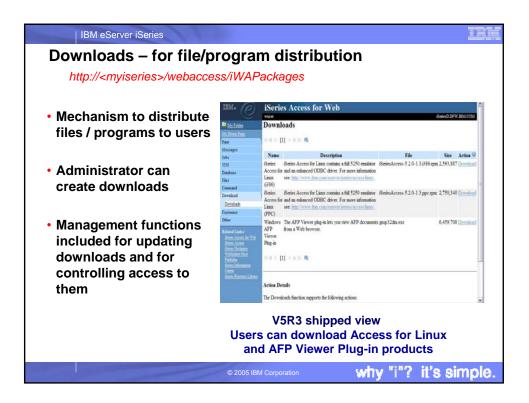

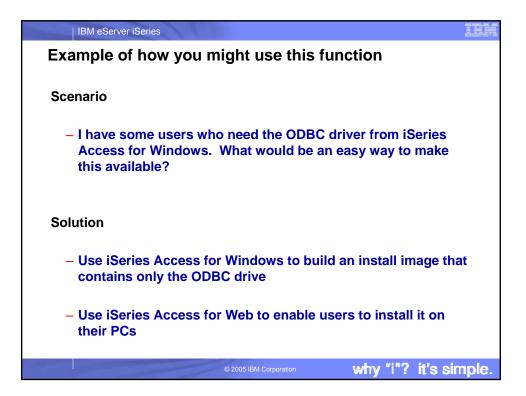

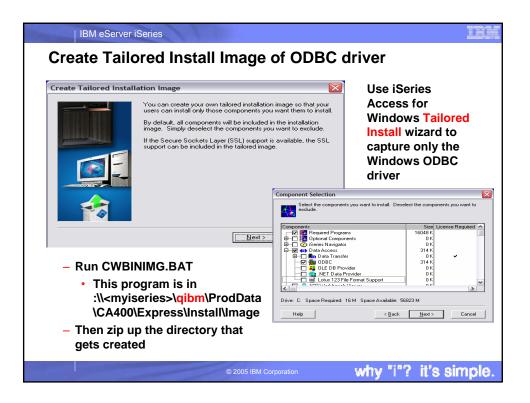

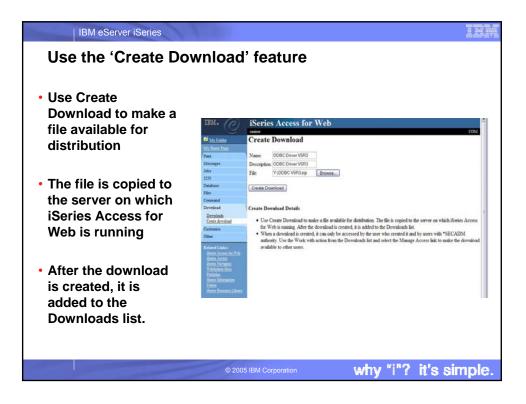

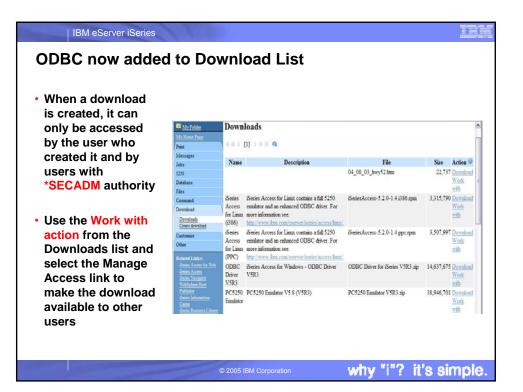

| IBM eServer iSeries                                                                                                    |                                                                                                    |                                                                                                    |
|----------------------------------------------------------------------------------------------------|----------------------------------------------------------------------------------------------------|----------------------------------------------------------------------------------------------------|
| Work With Download op                                                                                                    | tions                                                                                                    |                                                                                                    |
| Edit Name and Description                                                                                                    |                                                                                                    |                                                                                                    |
| Update File                                                                                                    | IBM.                                                                                                    | iSeries Access for Web                                                                                                    |
| <ul> <li>The new file will replace<br/>the current file that is<br/>available for downloading.</li> <li>The current file will no<br/>longer be available to<br/>download.</li> <li>Delete</li> </ul> | My Folder     My Folder     My Folder     Print     Messages     Jobs     S250     Database     Files     Command     Download     Crate download     Customize     Other | center         Work With Download         Name:       ODBC Driver V5R3         Description:       iSeries Access for Windows - ODBC Driver V5R3         File:       ODBC Driver for iSeries V5R3.zip         Size:       14,637,675         Last updated:       Jun 28, 2004 9:05:22 PM         Action <ul> <li>Edit name and description</li> <li>Update file</li> <li>Delete</li> <li>Manage access</li> </ul> |
| <ul> <li>Manage Access</li> </ul>                                                                                                    | Related Links:                                                                                                    |                                                                                                    |
| <ul> <li>This action enables you to<br/>either give or deny access<br/>to users.</li> </ul>                                                                                                    | Jeros Access 101 Web                                                                                                    |                                                                                                    |
|                                                                                                    | © 2005 IBM Corporation                                                                                                    | why "i"? it's simple.                                                                                                    |

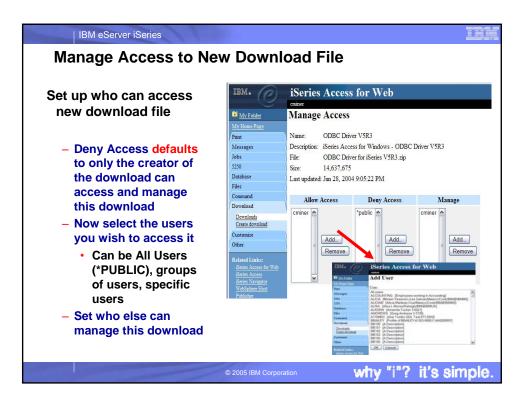

| IBM eServer iSeries Download and Install OI If you had originally zipped up the Tailored                                           | 6 Mr. Frider<br>Mr. Hones Post                                                                                                    | esktop                                                                                                    |                                                                                                    |                                                               |
|----------------------------------------------------------------------------------------------------|----------------------------------------------------------------------------------------------------|----------------------------------------------------------------------------------------------------|----------------------------------------------------------------------------------------------------|---------------------------------------------------------------|
|                                                                                                    | Messages Name                                                                                                    | Description                                                                                                    | File                                                                                                    | Size Action                                                   |
| Install directory using<br>some product like Install<br>Shield's Package For the                                                   | Ann<br>225<br>Dathaw<br>Files<br>Commut<br>Develoat<br>Constant<br>Constant<br>Con | iSeries Access for Linux contains a full 5250<br>emilator and an exhanced ODBC driver. For<br>more information see | 04_08_03_key52.htm<br>(SeriesAccess-5.2.0-1.4.386.rpm                                                                                                    | 22,797 December<br>Work<br>3,315,790 December<br>Work<br>with |
| Web, then it would initiate the install for the end user.                                                                          | Create Access<br>Other for Linu<br>Contention (PPC)                                                                                                    | http://www.ikus.com/eserver/iseries/access/ikan                                                                    |                                                                                                    | 3,507,997 Deveload<br>Work                                    |
|                                                                                                    | denin Acres in Sirk<br>Germ Acres<br>Street Acres<br>Visition<br>Visition<br>Visition                                                                                                    | Series Access for Windows - ODBC Driver<br>VSR3                                                                    | ODBC Driver for iSeries VSR3 ap                                                                                                    | 14,637,675 Development<br>Wintk                               |
| • Here I had used PKZIP for<br>Windows, so I have to go<br>into the directory and start<br>the install by pressing on<br>SETUP.EXE |                                                                                                    |                                                                                                    | I         I         I |                                                               |

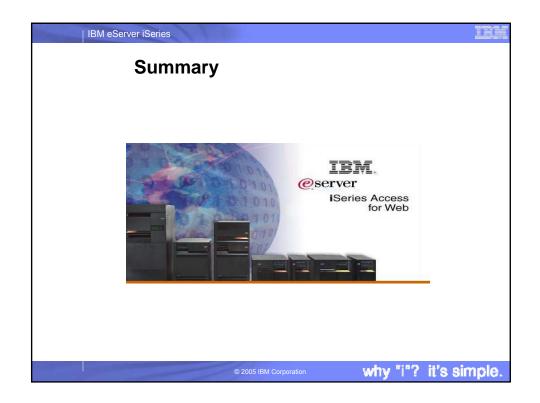

| IBM eServer iSeries                                                                                                    |                                                                                                    |
|----------------------------------------------------------------------------------------------------|----------------------------------------------------------------------------------------------------|
| Beta (next release!) available via v                                                                                                    | veb download                                                                                                    |
| New servlet support                                                                                                    | New portlet support                                                                                                    |
| <ul> <li>Database</li> <li>Support for Open Office file<br/>spreadsheet</li> <li>Import Query Manager and Query/400<br/>requests</li> <li>5250         <ul> <li>Bypass sign-on</li> <li>Support HTML keyword</li> <li>Hotspots for URLs</li> </ul> </li> <li>Administration         <ul> <li>Support for transferring user data settings to another user</li> <li>Single sign-on using authenticated Websphere credential</li> </ul> </li> </ul> | <ul> <li>Database</li> <li>SQL Requests portlet</li> <li>SQL statement builder<br/>portlet</li> <li>"SQL Query" portlet to<br/>accept click-to-action<br/>requests</li> <li>New portlet to allow<br/>changing of iSeries<br/>password</li> <li>Download from<br/>www.ibm.com/eserver/iseries/<br/>access/web</li> </ul> |
| © 2005 IBM Corporation                                                                                                    | why "i"? it's simple.                                                                                                    |

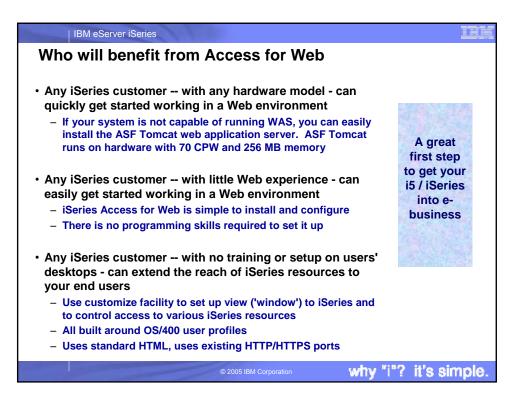

|                                                                                                    | MeServer is                                                                                                 |                                                                                                    | sclaime                                         |                                                                                                    |                                                                     |                                                     |                                             |                                                          |                                               |
|----------------------------------------------------------------------------------------------------|----------------------------------------------------------------------------------------------------|----------------------------------------------------------------------------------------------------|-------------------------------------------------|----------------------------------------------------------------------------------------------------|---------------------------------------------------------------------|-----------------------------------------------------|---------------------------------------------|----------------------------------------------------------|-----------------------------------------------|
| rader                                                                                                 | narks                                                                                                    |                                                                                                    | sciaime                                         | 318                                                                                                    |                                                                     |                                                     |                                             |                                                          |                                               |
|                                                                                                    | n 1994-2004. All rig<br>s document to IBM p                                                                 |                                                                                                    | o not imply that IBM i                          | intends to make them availal                                                                                           | ole in every country.                                               |                                                     |                                             |                                                          |                                               |
| The following terr<br>AS/400<br>AS/400e<br>eServer                                                    | ns are trademarks o<br>e-business on de<br>IBM<br>IBM (logo)                                                |                                                                                                    | ks of International Bus<br>OS/400               | siness Machines Corporation                                                                                            | n in the United State                                               | s, other countr                                     | ries, or both                               |                                                          |                                               |
| Java and all Java<br>Microsoft, Windor<br>Intel, Intel Inside<br>UNIX is a registe<br>SET and the SET | -based trademarks a<br>ws, Windows NT, an<br>(logos), MMX and Pored trademark of The<br>'Logo are trademark | are trademarks of Sun<br>d the Windows logo a<br>entium are trademark<br>e Open Group in the l<br>ks owned by SET Sec | n Microsystems, Inc. i<br>re trademarks of Micr | action LLC.                                                                                                    | ountries, or both.<br>ted States, other cou                         |                                                     |                                             |                                                          |                                               |
| Information is pro                                                                                    | vided "AS IS" without                                                                                       | ut warranty of any kin                                                                                                | d.                                              |                                                                                                    |                                                                     |                                                     |                                             |                                                          |                                               |
|                                                                                                    |                                                                                                    | presented as illustrat<br>may vary by customer                                                                        |                                                 | stomers have used IBM prod                                                                                             | lucts and the results                                               | they may hav                                        | e achieved.                                 | Actual environm                                          | ental costs                                   |
| and vendor w                                                                                          | orldwide homepage                                                                                           | <ol> <li>IBM has not tested</li> </ol>                                                                                | these products and                              | products, published annour<br>ind performance numbers ar<br>cannot confirm the accuracy<br>supplier of those products. | cement material, or<br>e taken from publicly<br>of performance, cap | other publicly<br>available info<br>ability, or any | available so<br>rmation, inc<br>other claim | urces and does<br>luding vendor an<br>s related to non-l | not constitute<br>nouncements<br>BM products. |
| All statements re<br>authorized re                                                                    | garding IBM future d<br>seller for the full text                                                            | irection and intent are<br>of the specific Stater                                                                     | e subject to change or<br>nent of Direction.    | r withdrawal without notice, a                                                                                         | and represent goals a                                               | and objectives                                      | only. Cont                                  | act your local IBN                                       | A office or IBN                               |
| delivery sche                                                                                         | dules with respect to                                                                                       | any future products.                                                                                                  | Such commitments a                              | not intended as a definitive<br>are only made in IBM produc<br>with our customers' future pla                          | t announcements.                                                    |                                                     |                                             |                                                          |                                               |
| experience w                                                                                          | ill vary depending up                                                                                       | oon considerations su                                                                                                 | ch as the amount of r                           | enchmarks in a controlled en<br>multiprogramming in the use<br>al user will achieve through                            | r's job stream, the I/0                                             | Configuration                                       | n, the storage                              | e configuration,                                         | and the                                       |
| Photographs sho                                                                                       | wn are of engineerin                                                                                        | g prototypes. Chang                                                                                                   | es may be incorporat                            | ed in production models.                                                                                               |                                                                     |                                                     |                                             |                                                          |                                               |
|                                                                                                    |                                                                                                    |                                                                                                    |                                                 |                                                                                                    |                                                                     |                                                     |                                             |                                                          |                                               |
|                                                                                                    |                                                                                                    |                                                                                                    |                                                 |                                                                                                    |                                                                     |                                                     |                                             |                                                          |                                               |
|                                                                                                    |                                                                                                    |                                                                                                    |                                                 |                                                                                                    |                                                                     |                                                     | 41 B 43                                     | it's si                                                  |                                               |